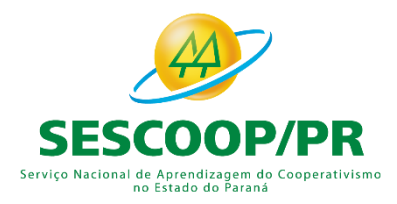

# **Programa Aprendiz Cooperativo**

## **Manual**

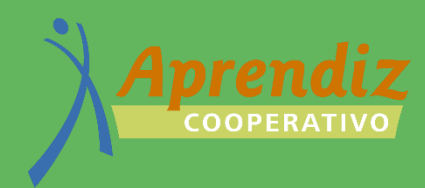

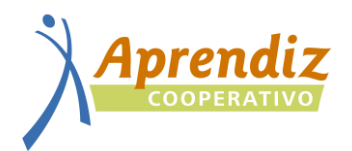

### **SUMÁRIO**

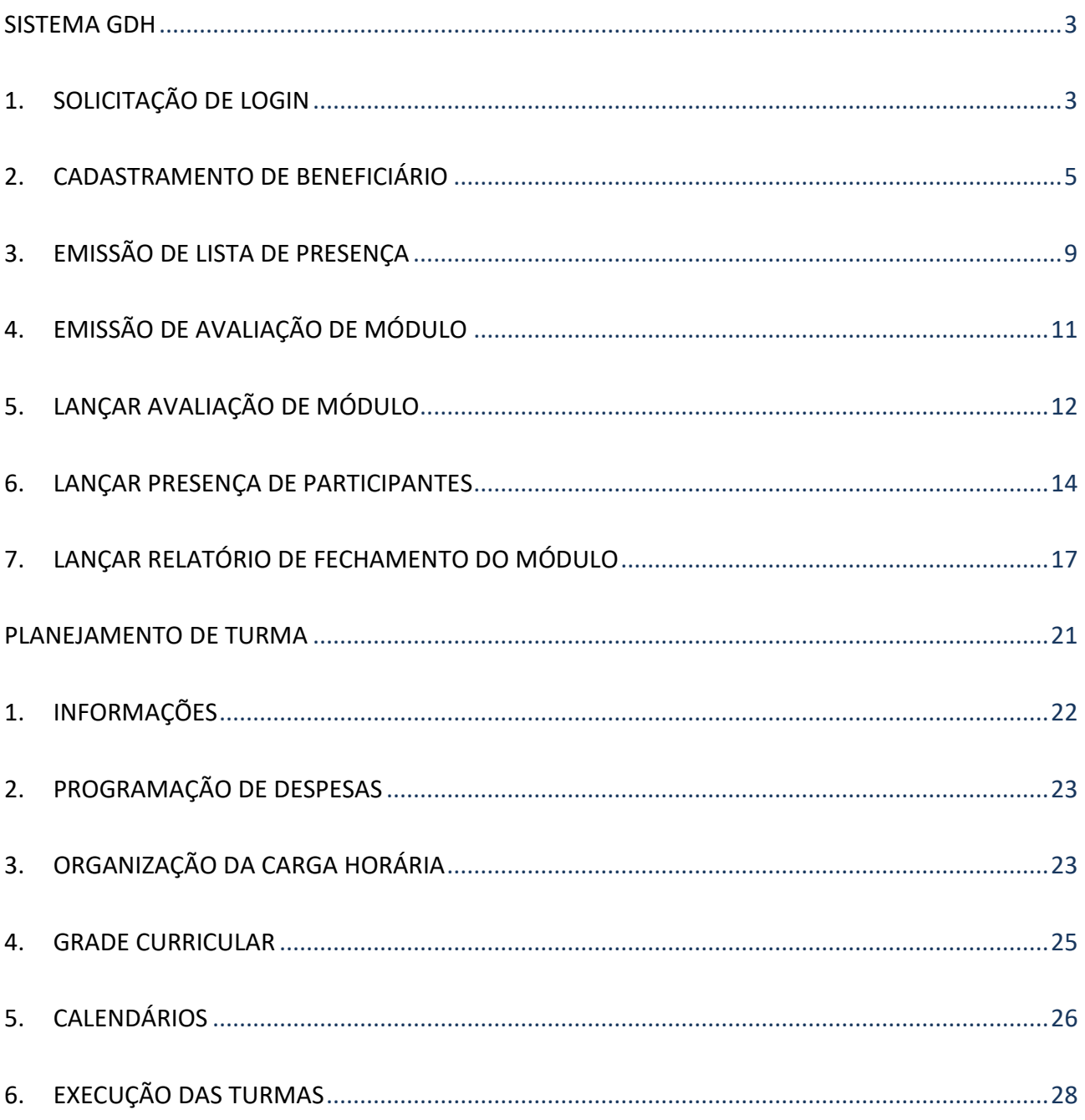

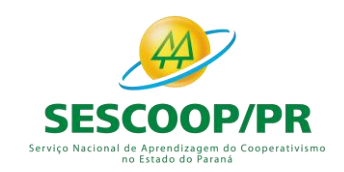

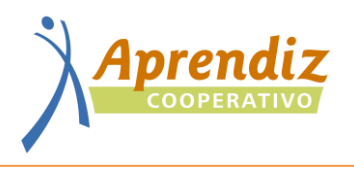

#### **SISTEMA GDH**

#### **1. SOLICITAÇÃO DE LOGIN**

<span id="page-2-1"></span><span id="page-2-0"></span>Acessar o site do Sistema Ocepar: [http://www.paranacooperativo.coop.br](http://www.paranacooperativo.coop.br/)

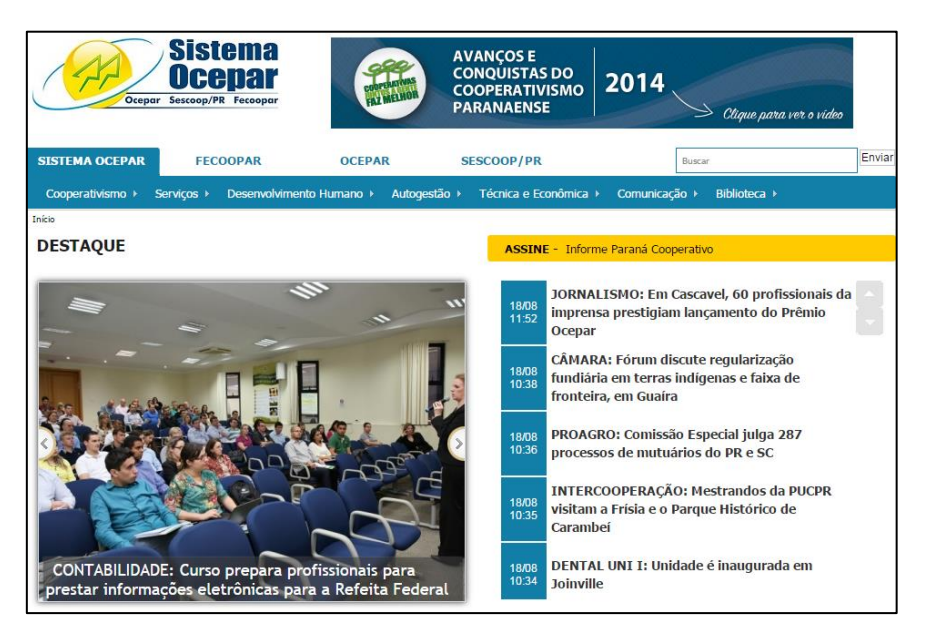

Selecionar o "Sistema de Autogestão GDH" no fim da página:

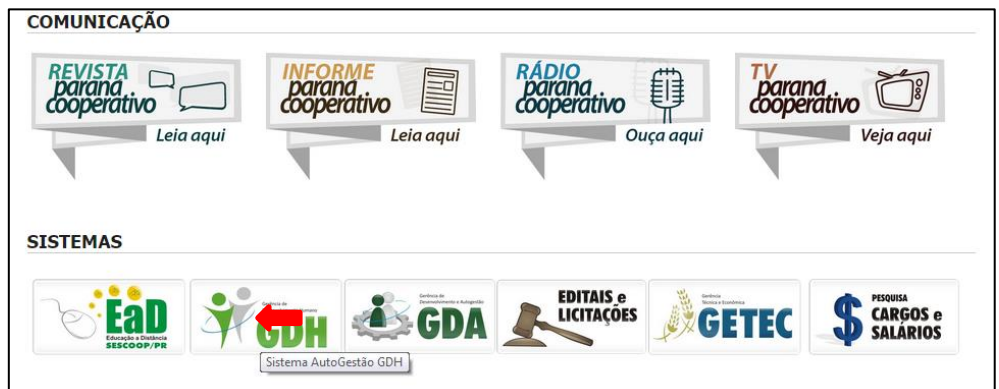

#### Solicitar login**:**

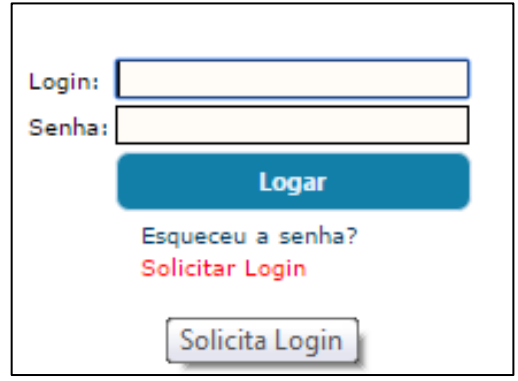

Preencher todas as informações cuidando com a finalidade: **empresa ou instituição**.

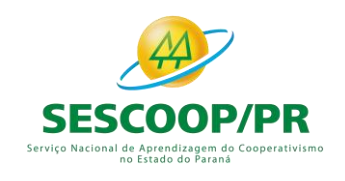

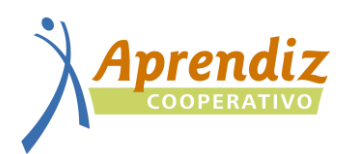

#### Quando solicitado o login do agente da **Cooperativa**:

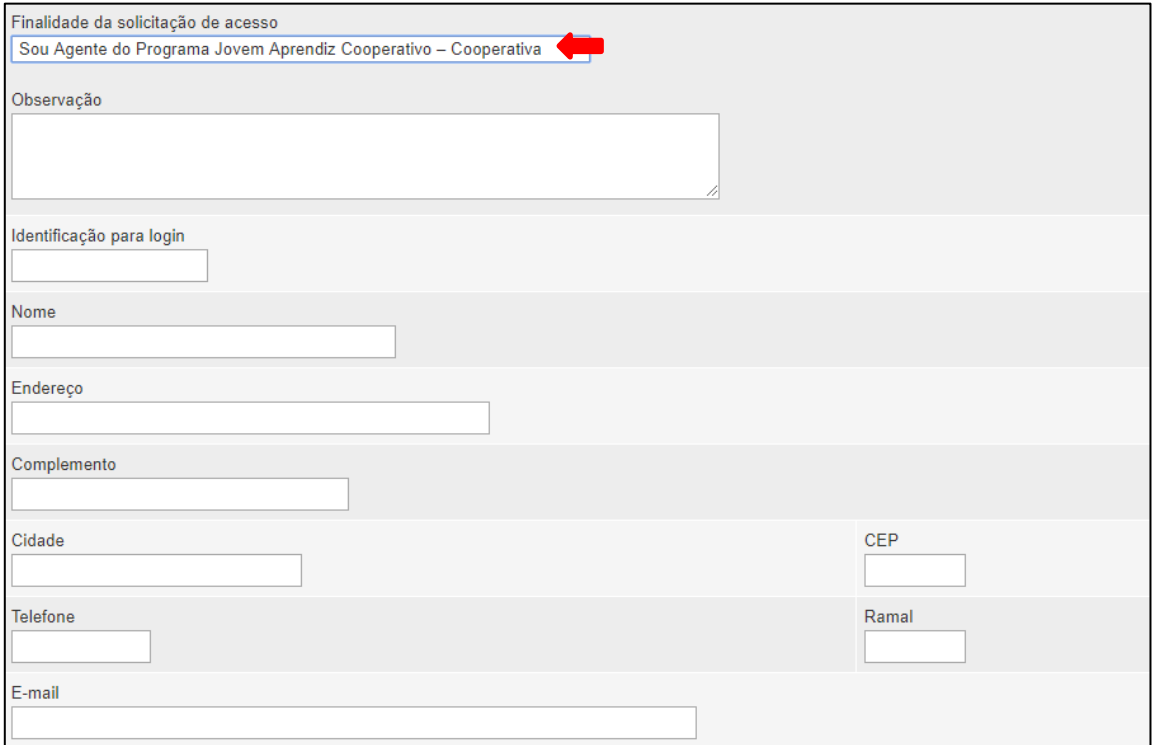

#### Quando solicitado o login do agente da **Instituição**:

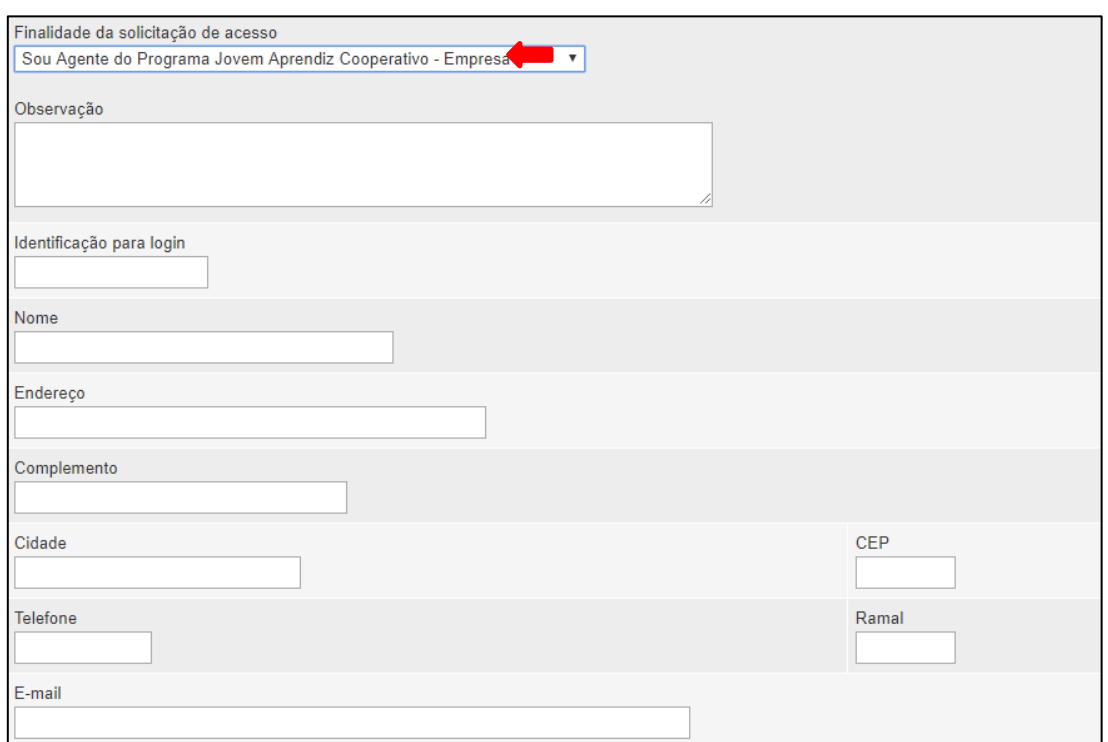

Enviar e-mail ao SESCOOP/PR informando que concluiu a solicitação e aguardar a liberação.

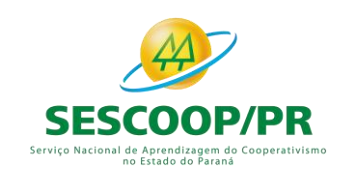

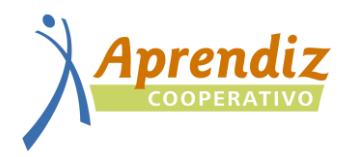

#### **2. CADASTRAMENTO DE BENEFICIÁRIO**

<span id="page-4-0"></span>Acessar o sistema GDH e procurar a opção "Beneficiário" – "Cadastro" no painel dinâmico:

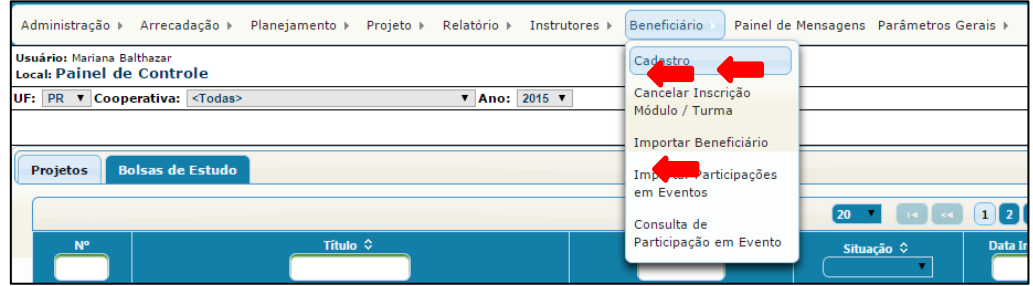

Selecionar a opção "Novo" inserir o CPF do participante, validar e prosseguir o cadastro:

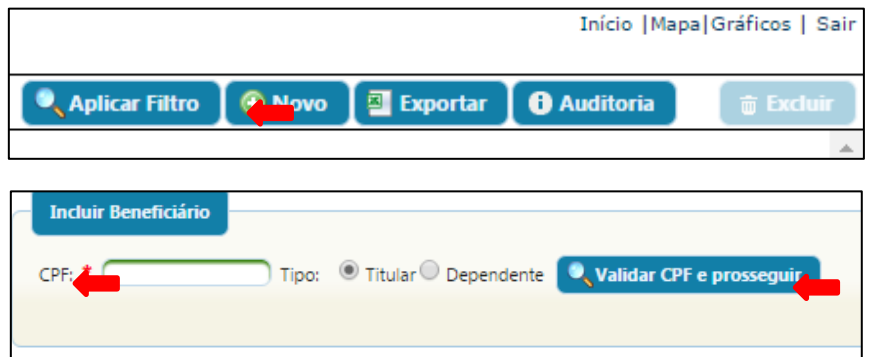

Preencher todos os dados do participante e salvar:

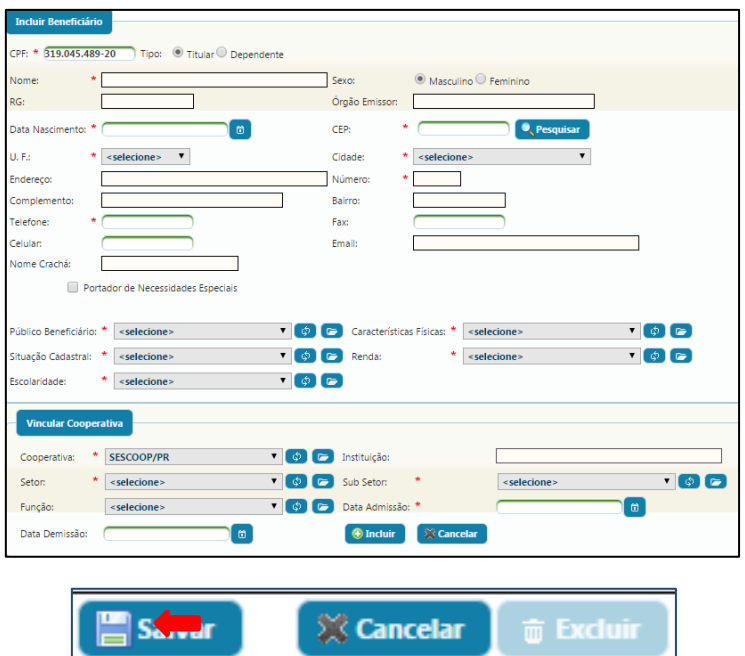

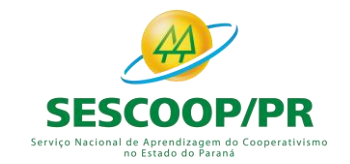

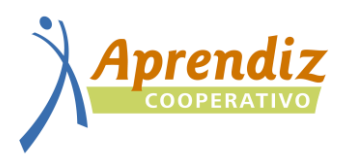

Caso a mensagem abaixo apareça, significa que o beneficiário já está cadastrado do sistema:

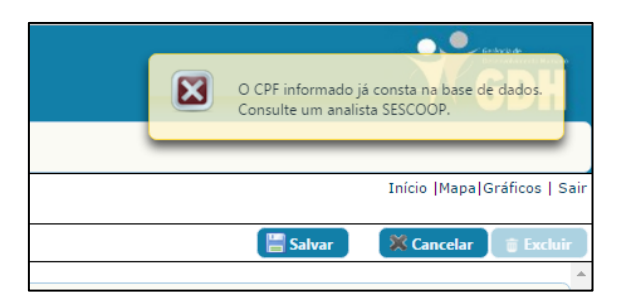

Retorne a página anterior, insira o CPF e verifique as informações contidas no cadastro:

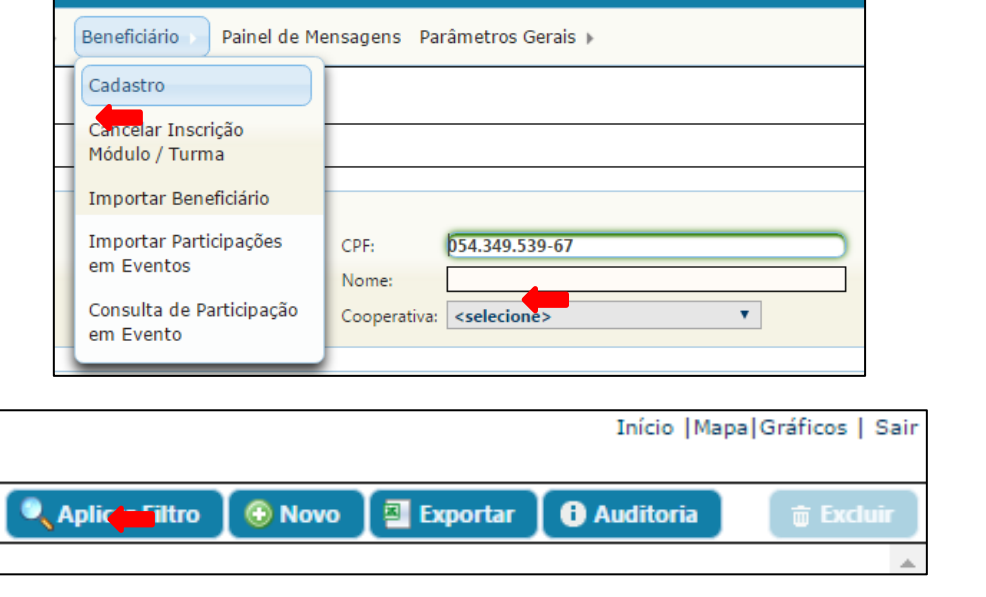

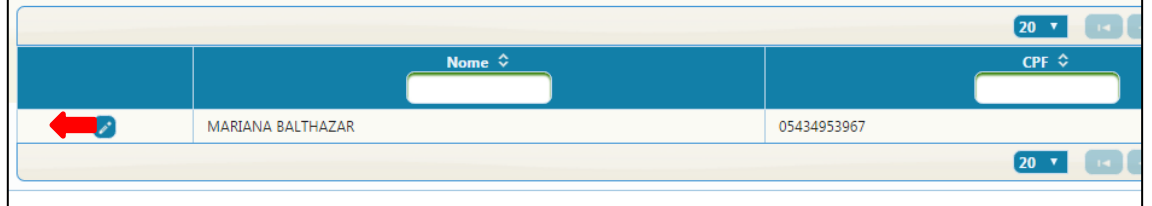

Se as informações estiverem corretas, no painel dinâmico selecionar "Projeto", "Execução / Fechamento" "Inscrição Módulo / Turma" para inscrever o beneficiário no projeto:

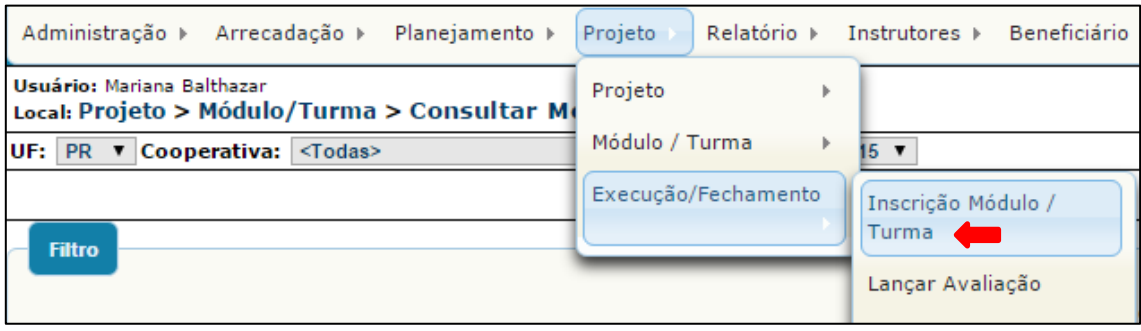

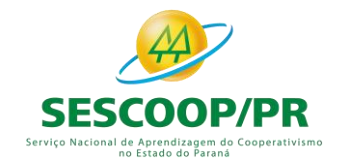

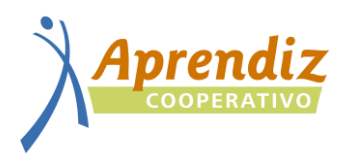

Procurar o projeto e selecionar o 1° módulo da turma na qual quer inscrever o participante. A busca pode ser feita pelo número do projeto, título ou datas:

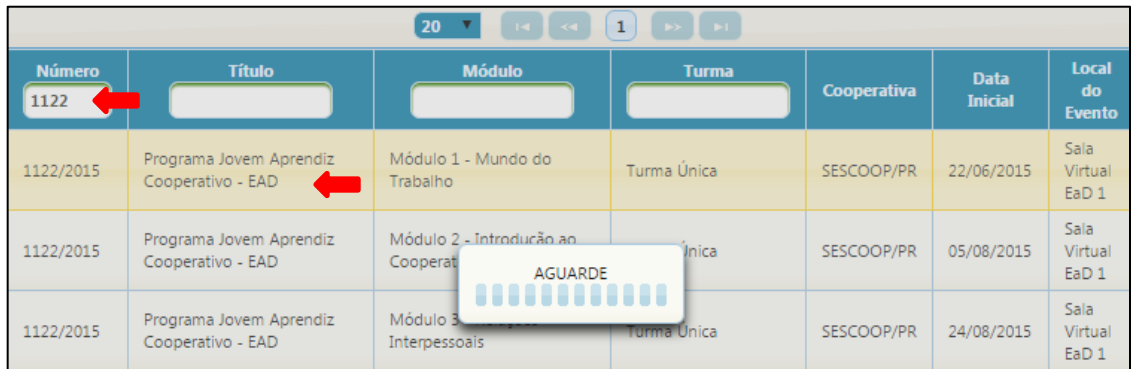

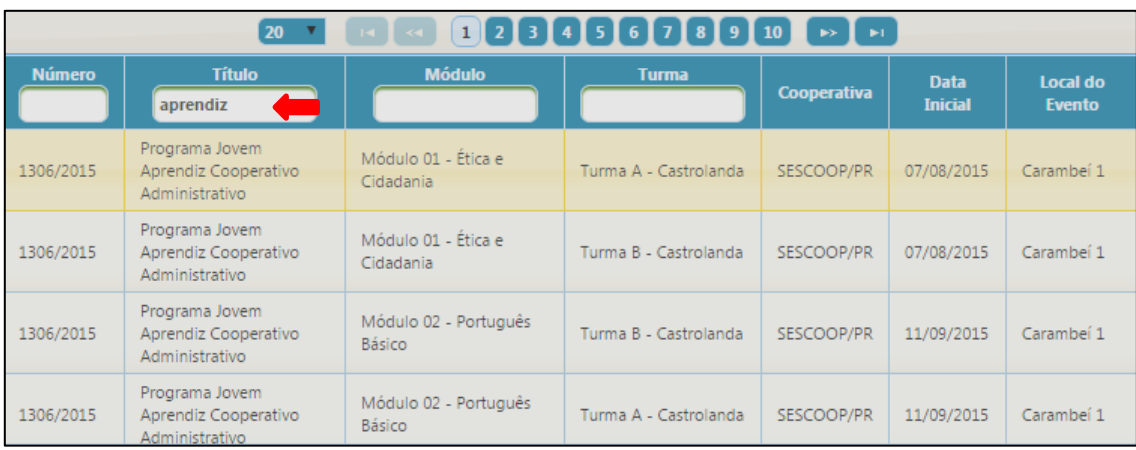

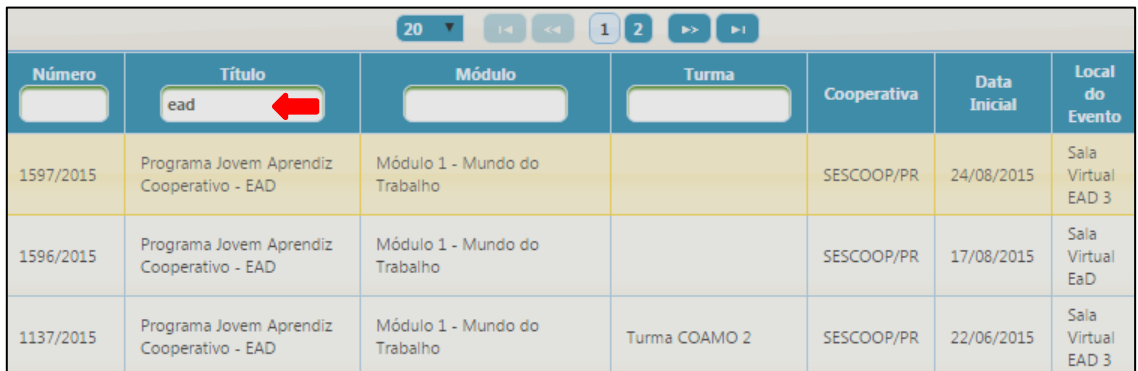

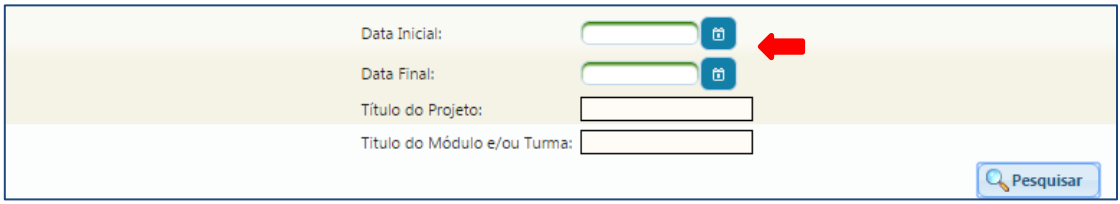

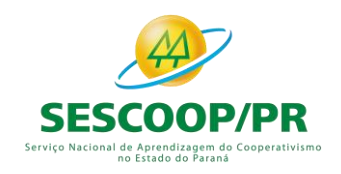

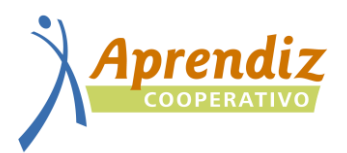

A página da turma abrirá com a mensagem "Nenhum registro encontrado". No campo superior direito selecionar a opção "Incluir Beneficiários":

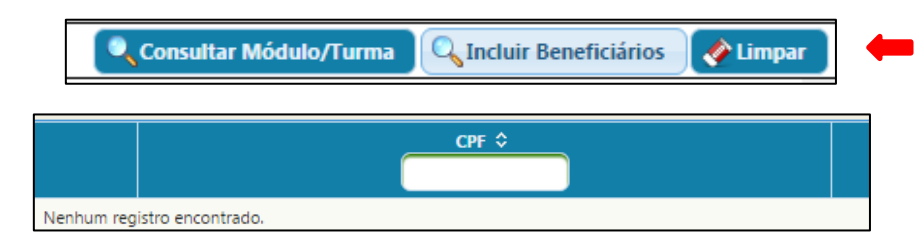

Procurar e selecionar o participante que será inscrito no projeto e inscreve-lo **em todos os módulos**. A busca pode ser feita pelo CPF ou pela cooperativa:

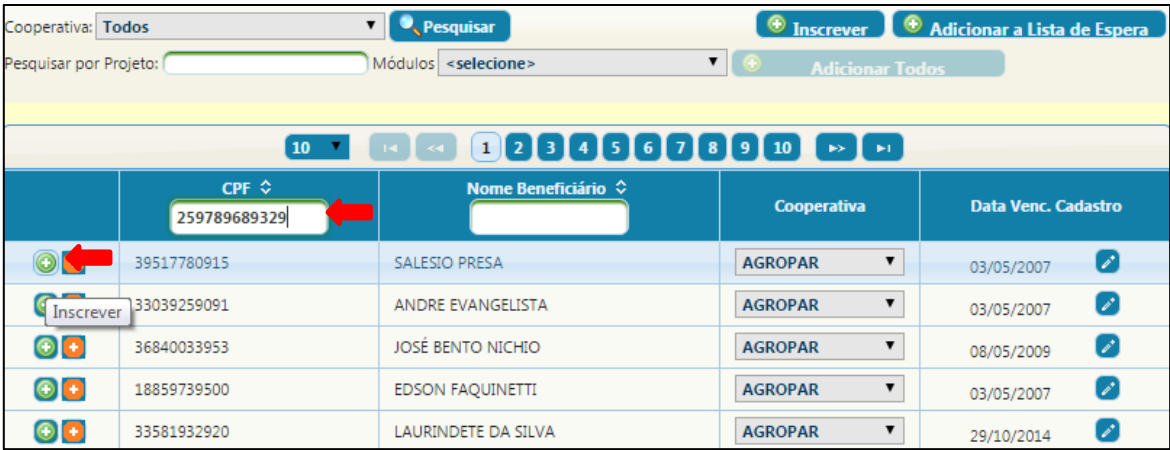

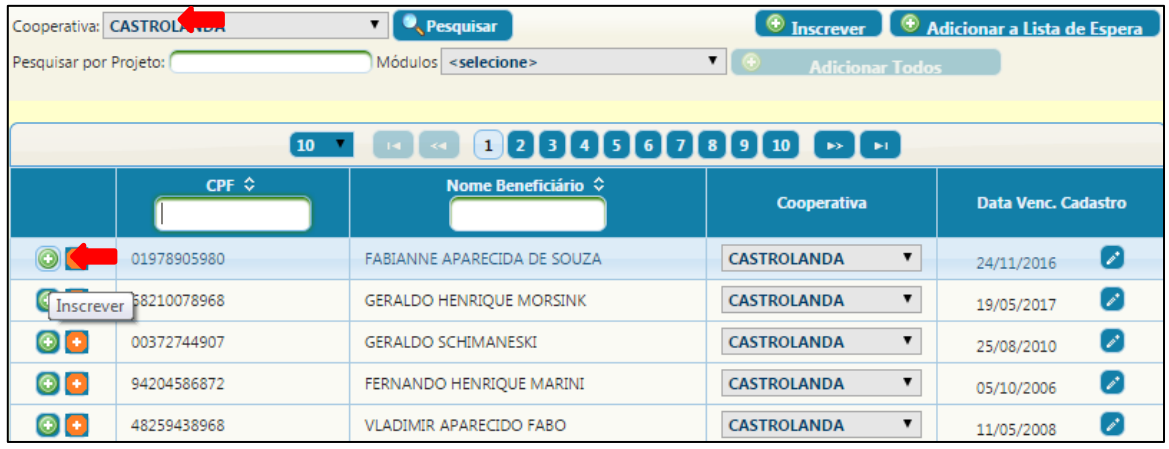

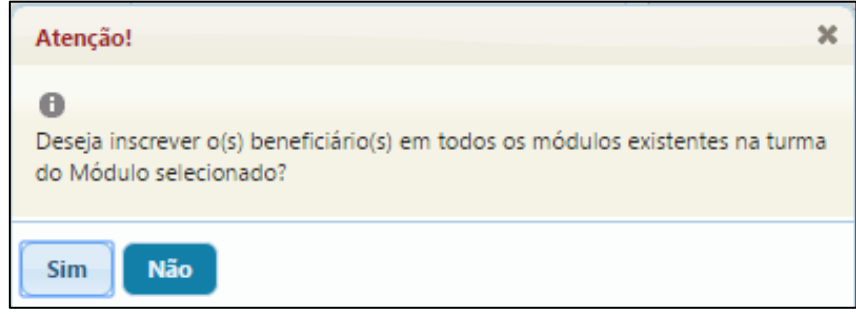

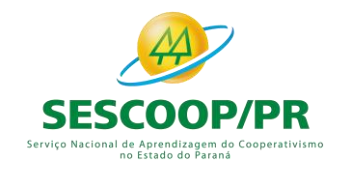

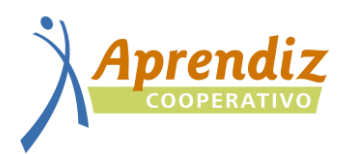

#### **3. EMISSÃO DE LISTA DE PRESENÇA**

#### Acessar o "menu" projeto – execução/fechamento – lista de presença:

<span id="page-8-0"></span>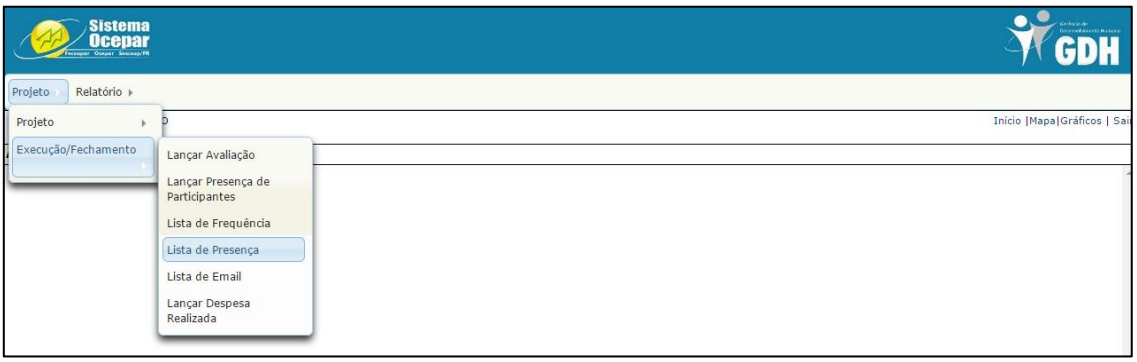

#### Digitar o número do projeto e selecionar o botão pesquisar:

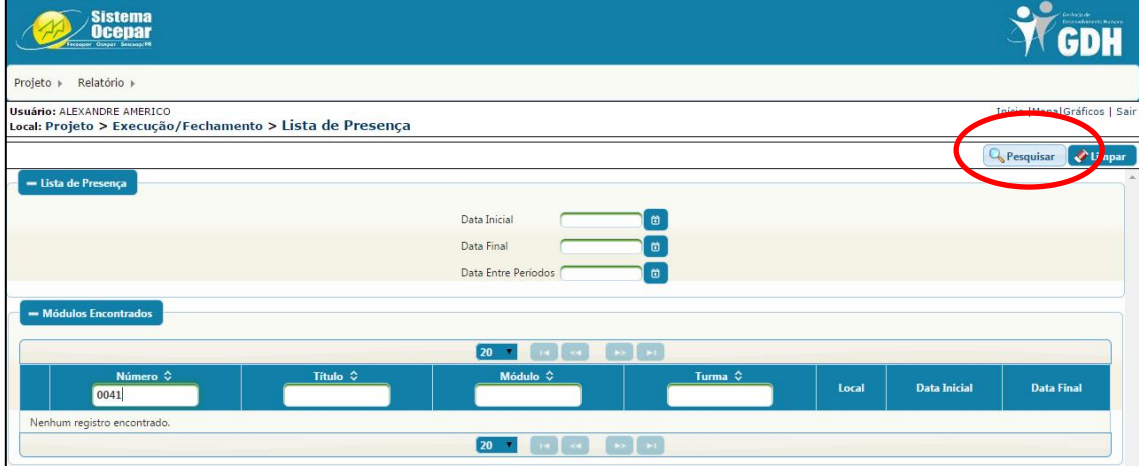

#### Selecionar o módulo desejado na lupa:

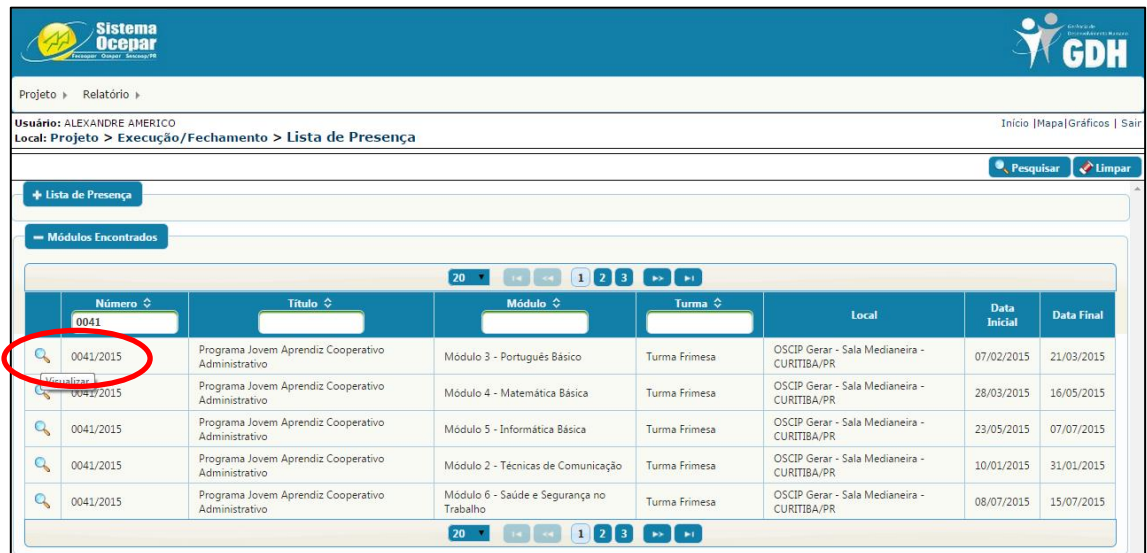

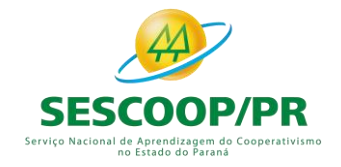

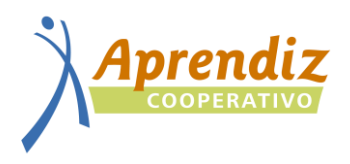

#### Selecionar a data e depois "gerar lista de presença":

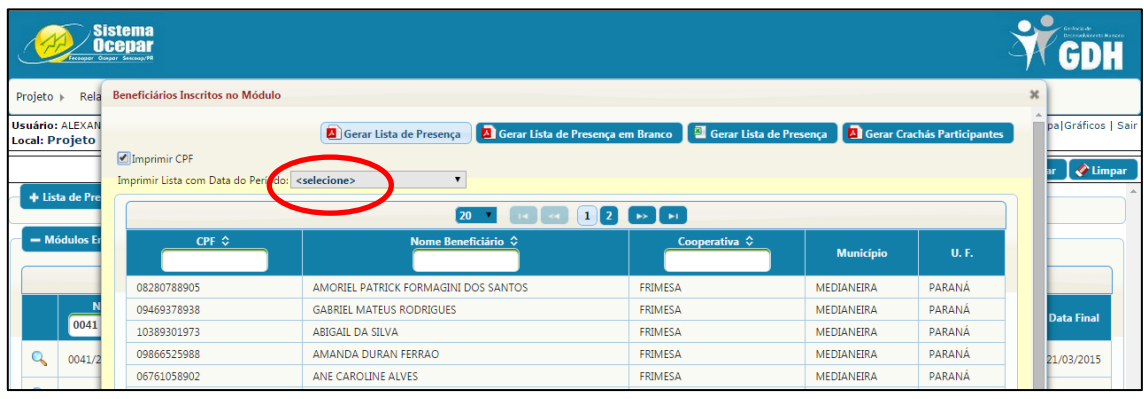

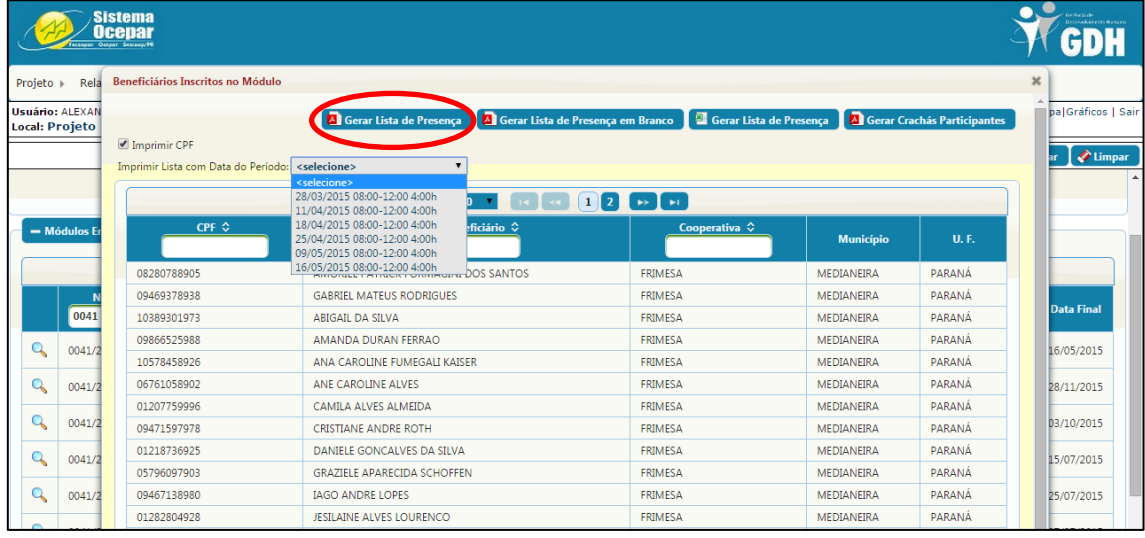

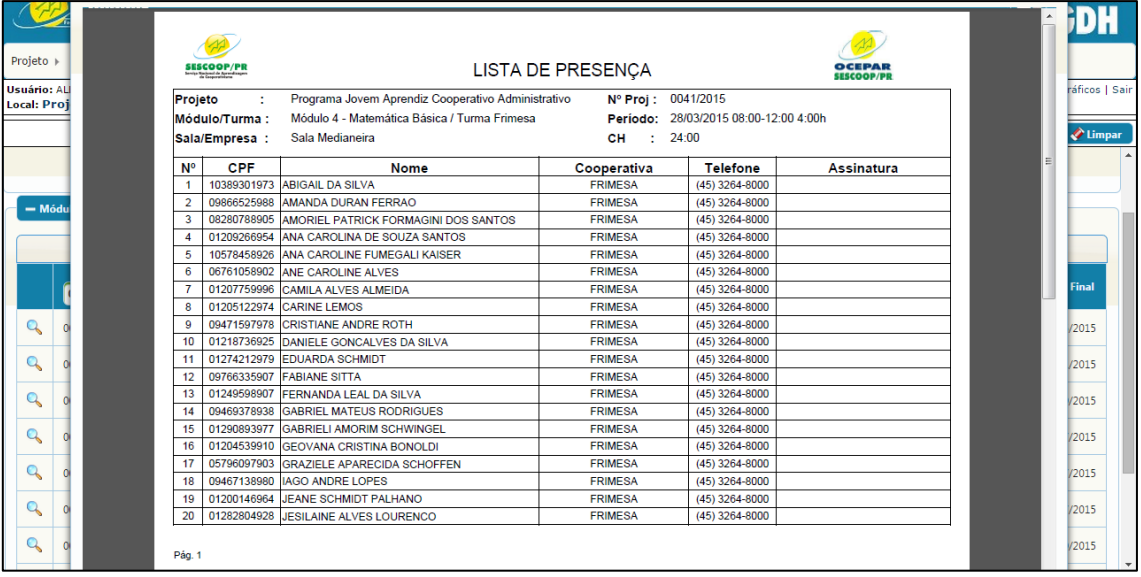

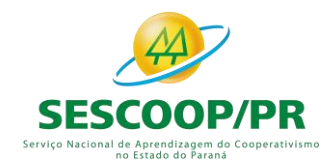

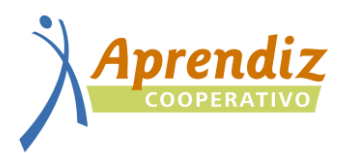

#### **4. EMISSÃO DE AVALIAÇÃO DE MÓDULO**

#### Acessar o menu " projeto – projeto – formulários – modelo ficha de avaliação:

<span id="page-10-0"></span>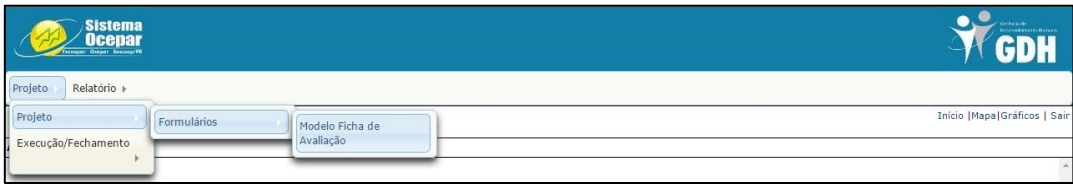

Digitar o número do projeto – TECLA enter – clicar em cima do projeto e depois da turma:

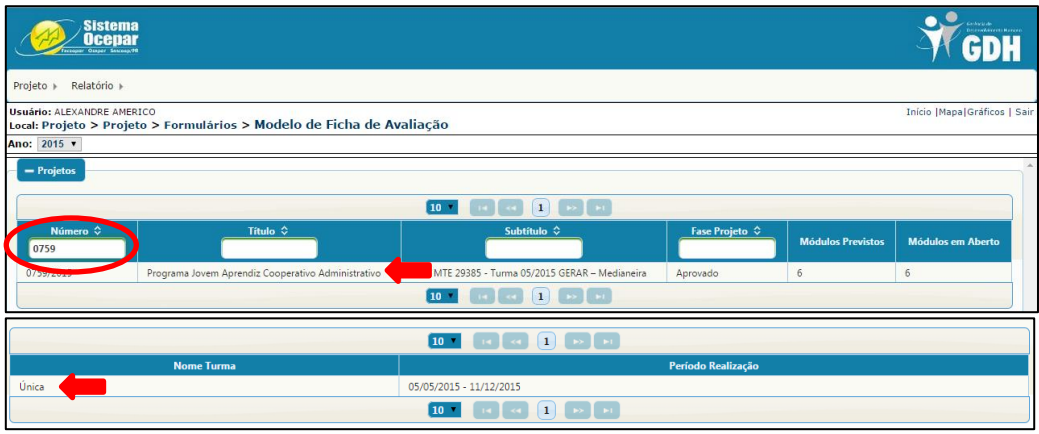

Selecionar o módulo que deseja e clicar em "ficha de avaliação" – "gerar relatório":

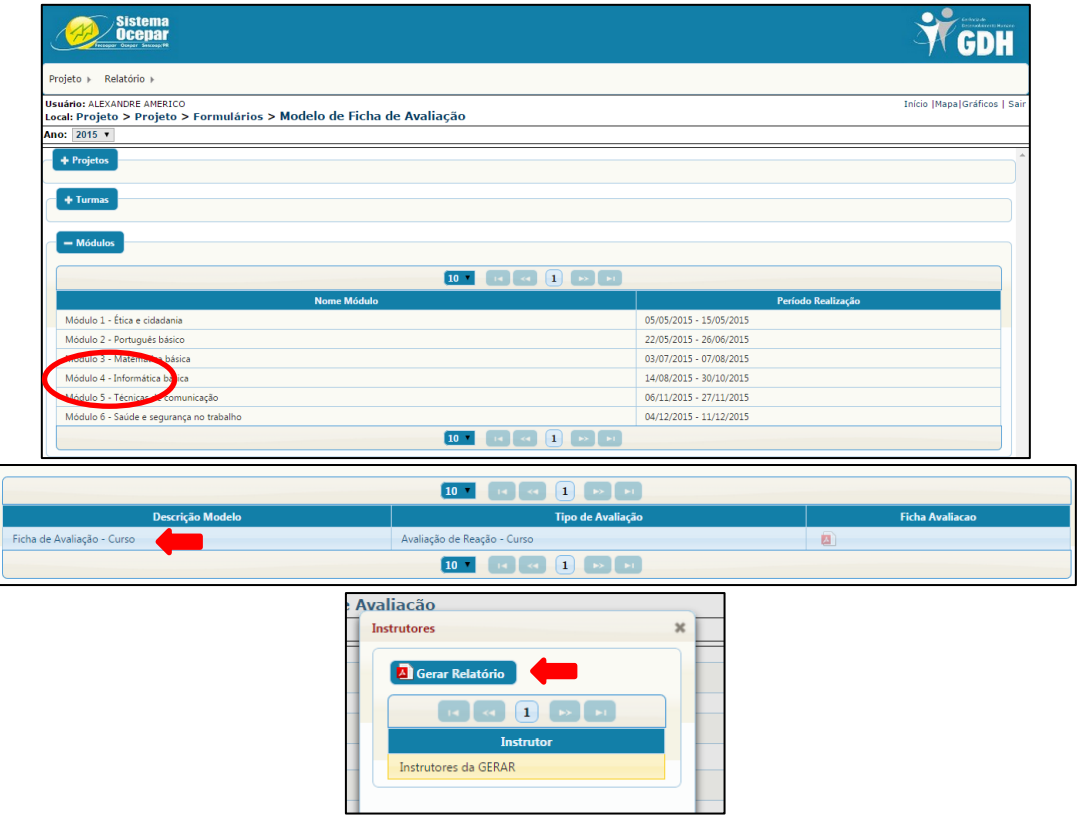

Número de impressão equivalente ao número de alunos na turma.

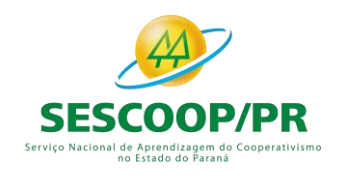

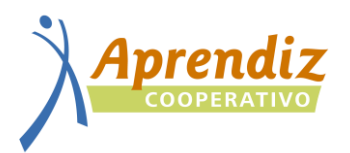

#### **5. LANÇAR AVALIAÇÃO DE MÓDULO**

#### <span id="page-11-0"></span>Acessar o menu " projeto – execução fechamento – lançar avaliação":

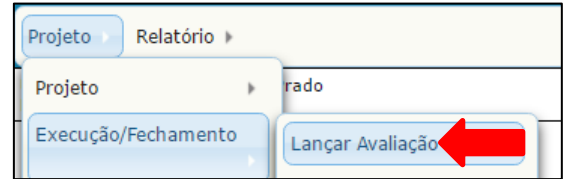

Digitar o número do projeto + TECLA enter e clicar em cima no projeto:

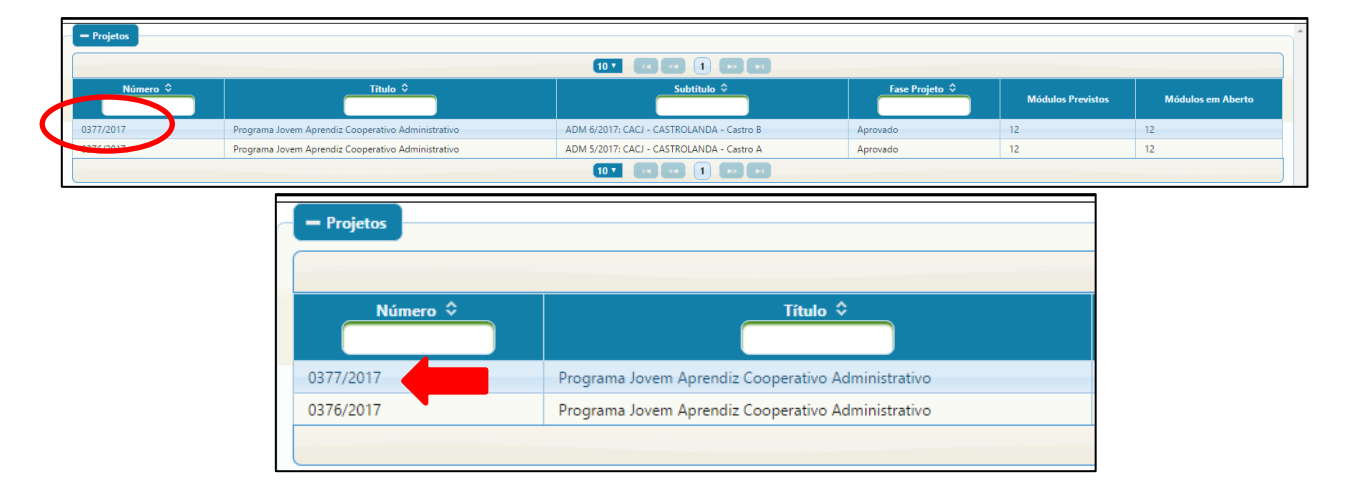

#### Clicar na turma:

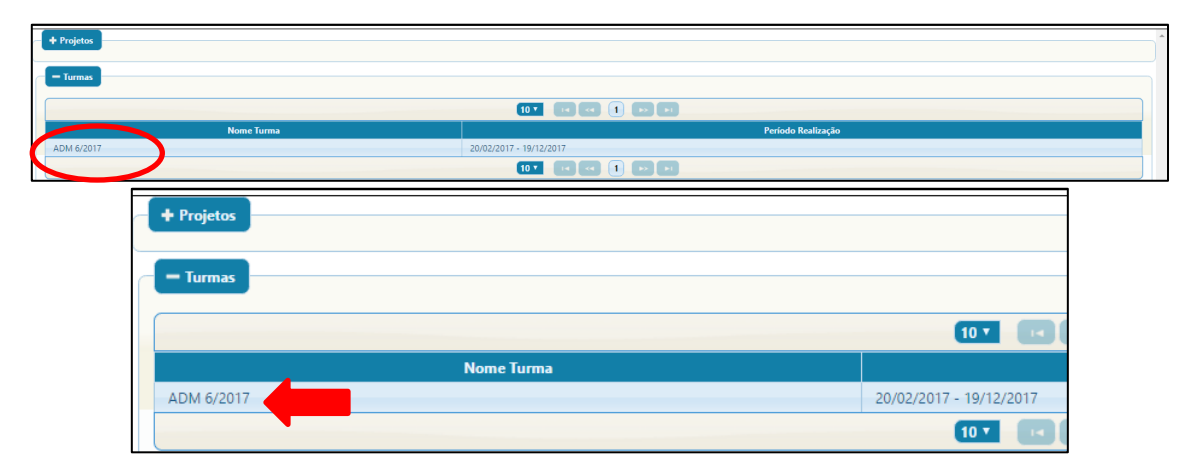

#### Clicar em Módulo:

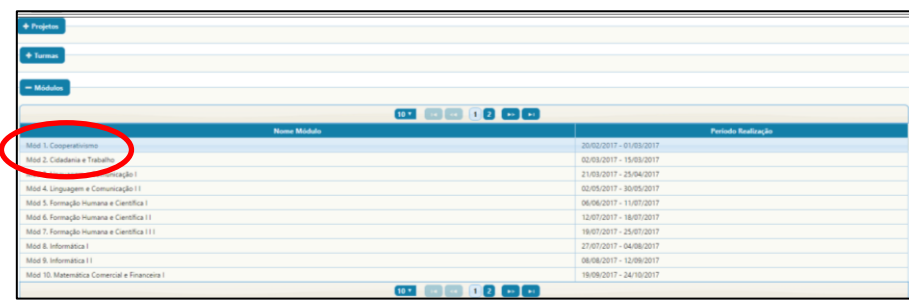

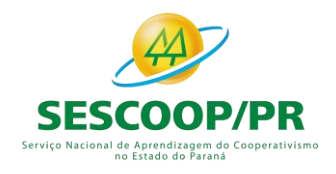

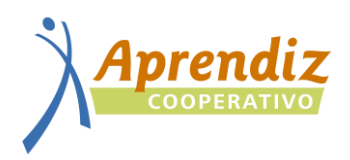

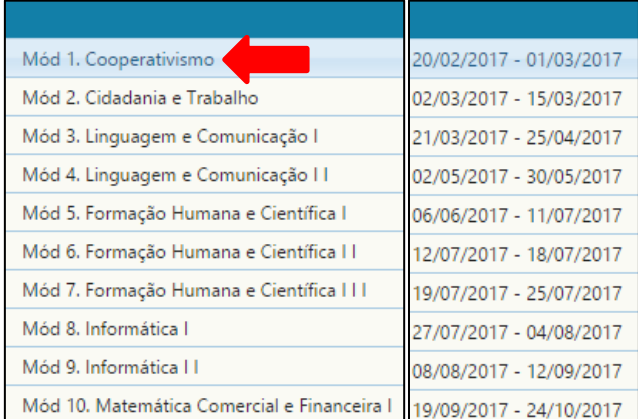

#### Clicar em Ficha de avaliação – curso:

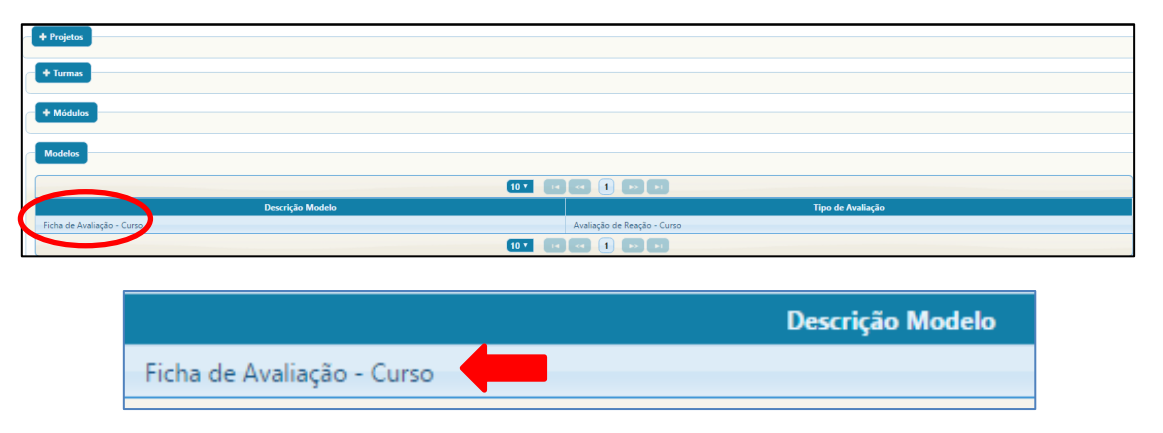

#### Preencher avaliação, clicar em "SALVAR" e após o lançamento de TODAS as avaliações "CONCLUIR LANÇAMENTO" não será possível alterar:

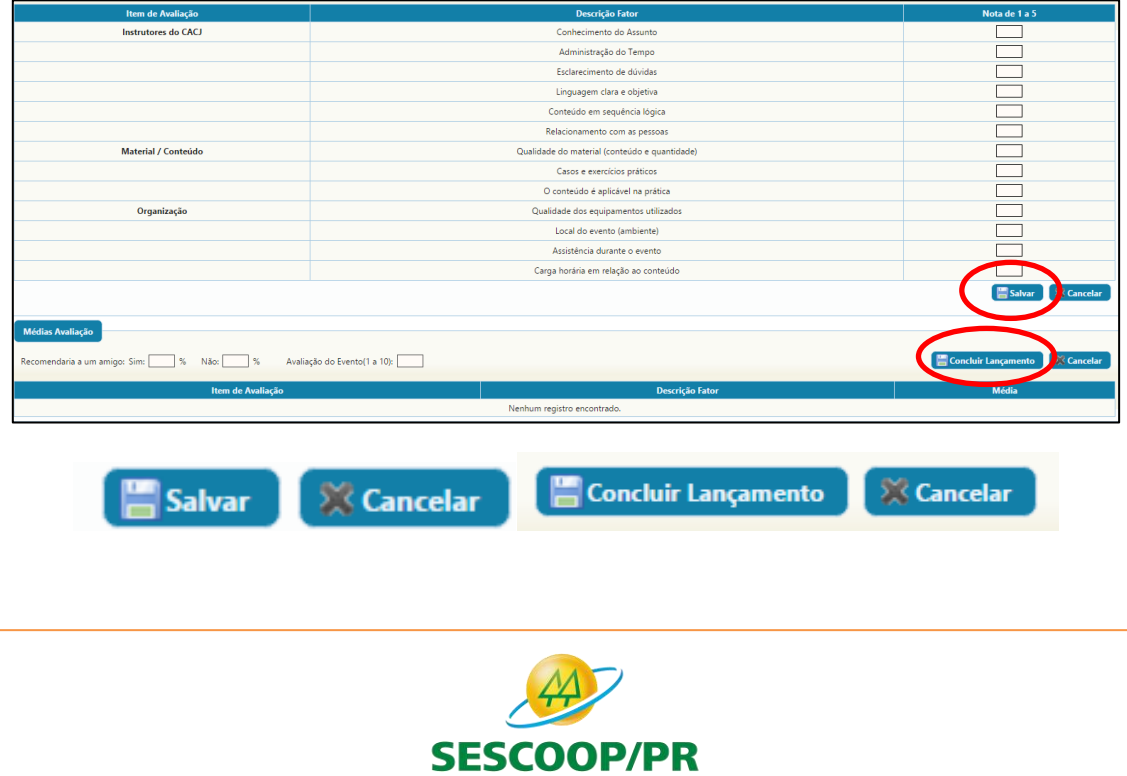

Serviço Nacional de Aprendizagem do Cooperativismo<br>no Estado do Paraná

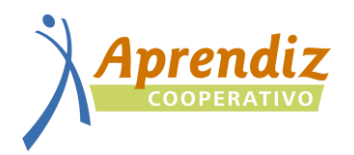

#### **6. LANÇAR PRESENÇA DE PARTICIPANTES**

<span id="page-13-0"></span>Acessar o menu " projeto – execução fechamento – lançar presença de participantes":

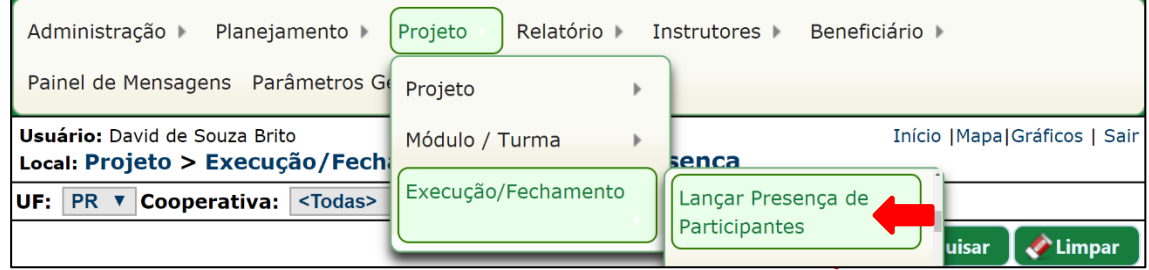

#### Inserir o "número" do projeto e clicar na descrição do mesmo:

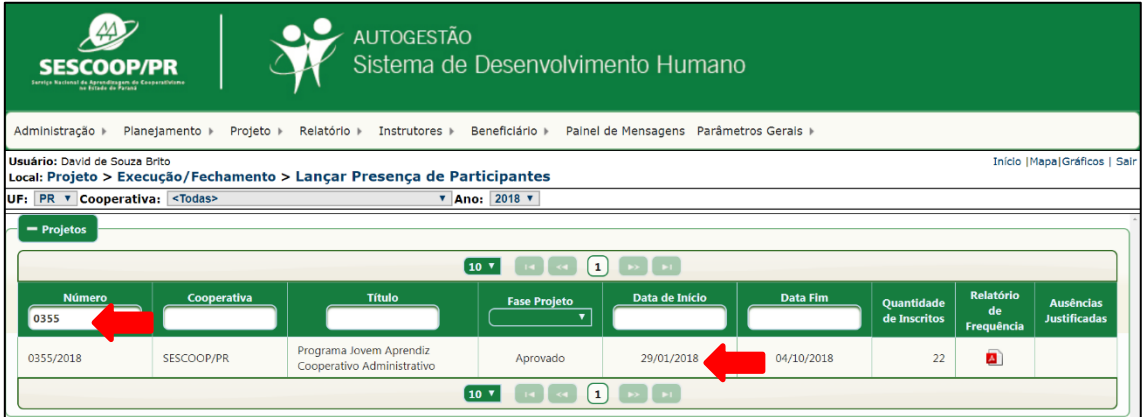

#### Clicar na linha da aba "Turmas":

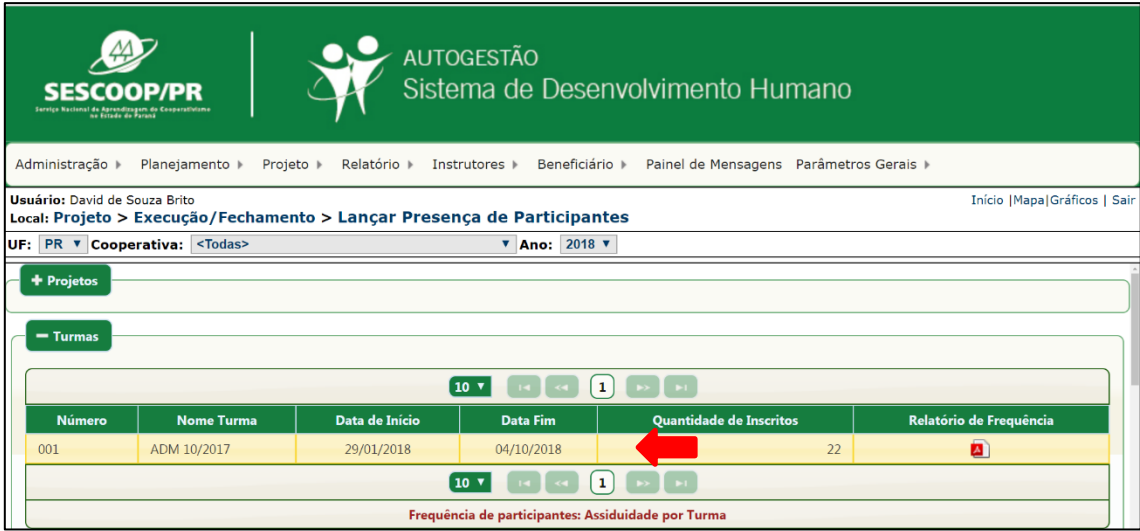

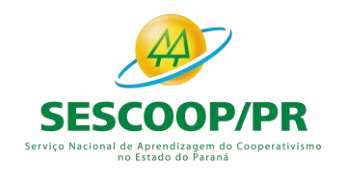

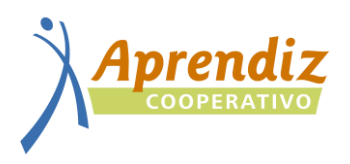

#### Clicar no "Módulo" que será lançada a presença:

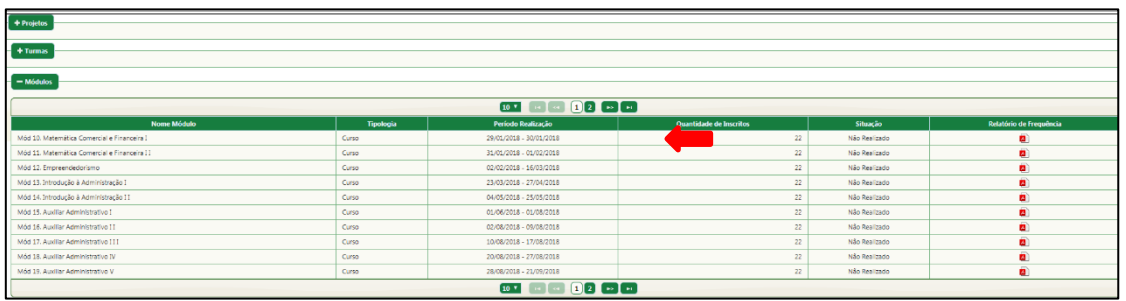

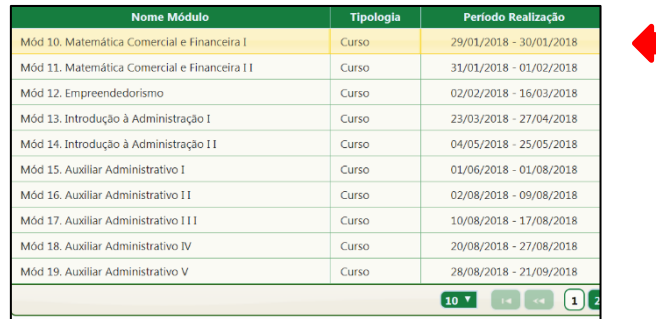

Clicar no "Período" que será lançada a presença:

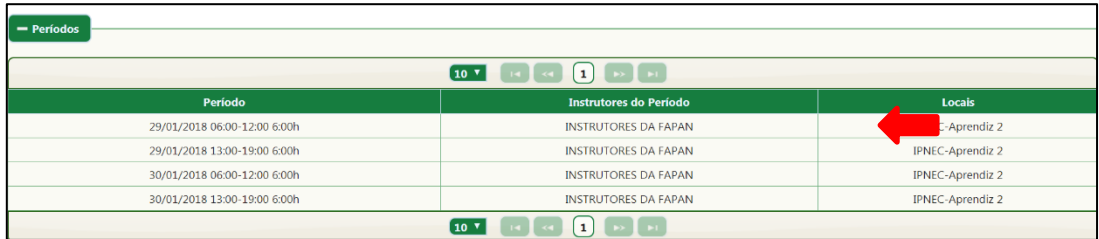

Na aba "Beneficiários Inscritos" para lançar **a presença**, mantém-se o campo a seguir preenchido da seguinte forma:

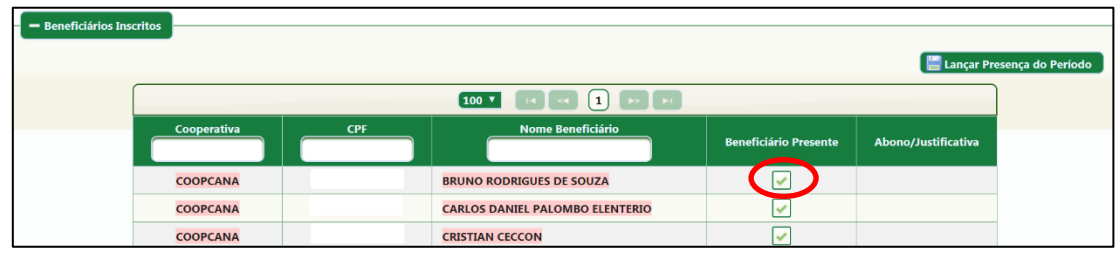

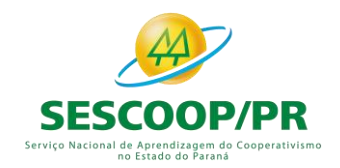

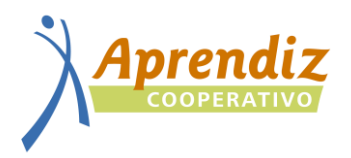

Na aba "Beneficiários Inscritos" para lançar **a falta**, mantém-se o campo a seguir, preenchido da seguinte forma:

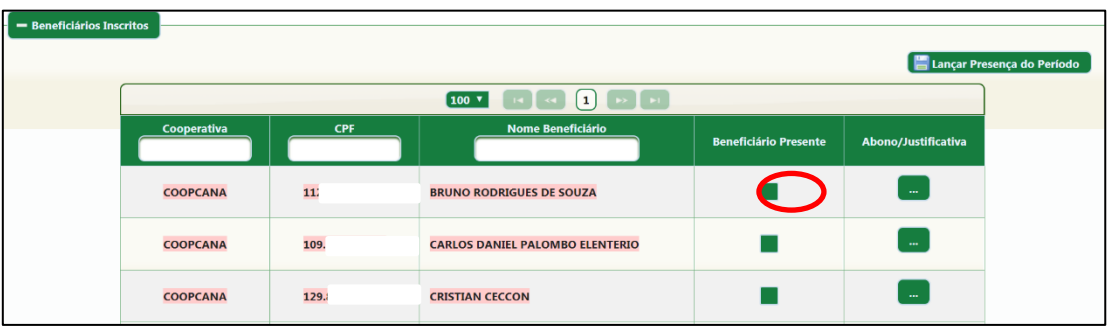

Este campo serve para lançar o abono ou justificativa das faltas (caso houver):

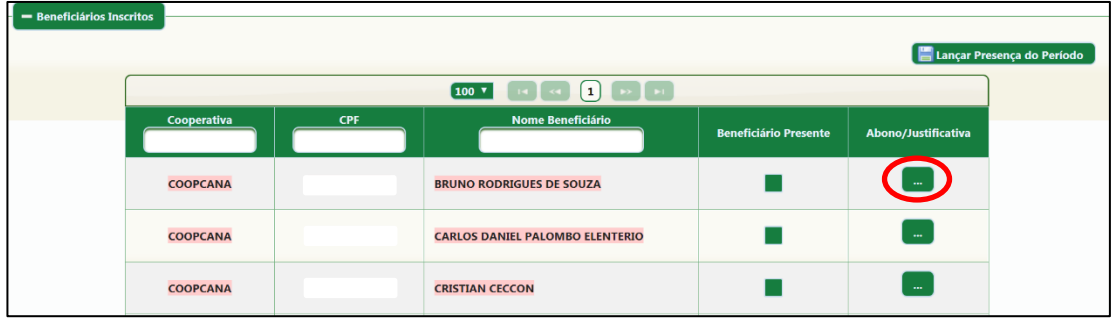

Após o lançamento das presenças/faltas e abonos e justificativas (caso houver), o campo sinalizado abaixo, salvará os lançamentos referente ao período selecionado no sistema.

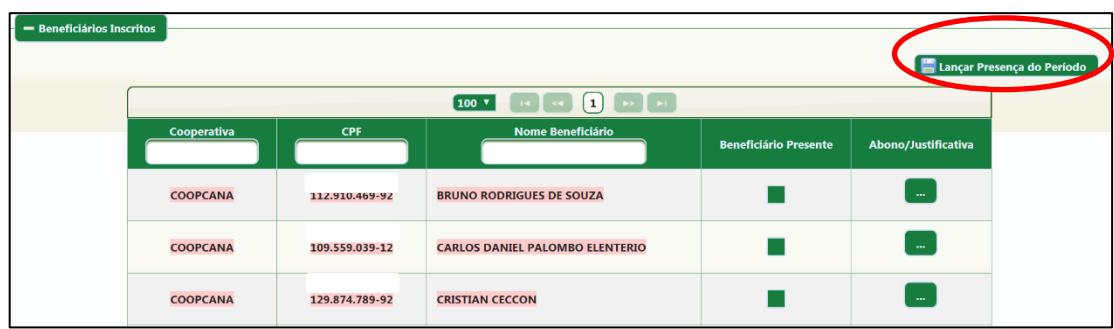

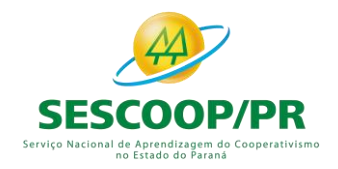

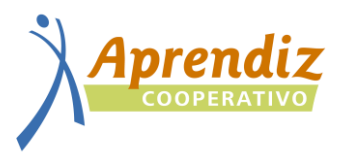

#### **7. LANÇAR RELATÓRIO DE FECHAMENTO DO MÓDULO**

<span id="page-16-0"></span>Só iniciar o lançamento do relatório de fechamento do módulo após lançamento da presença dos participantes!

#### Acessar o menu " relatório – projeto – fechamento – relatório de fechamento":

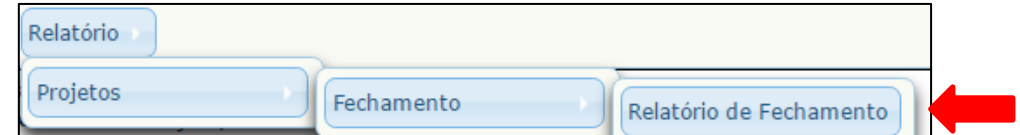

Opção RELATOS: visualizar relatórios já preenchidos:

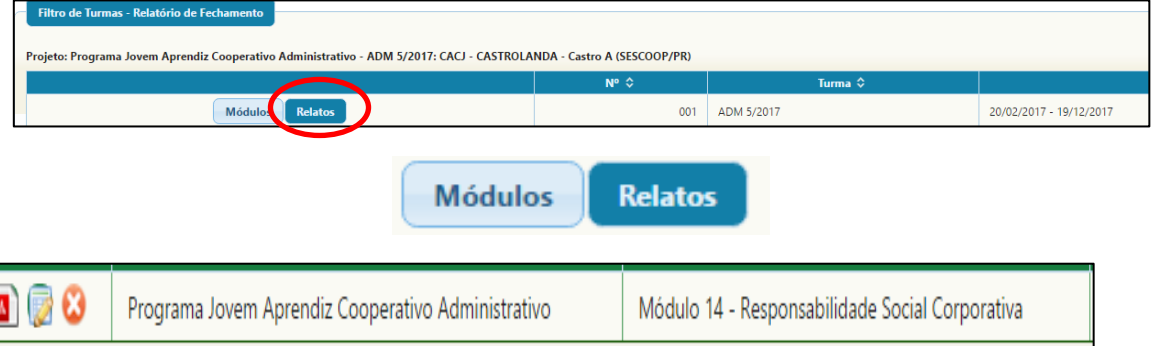

Opção MÓDULOS: visualizar módulo que ainda não tiveram relatórios preenchidos:

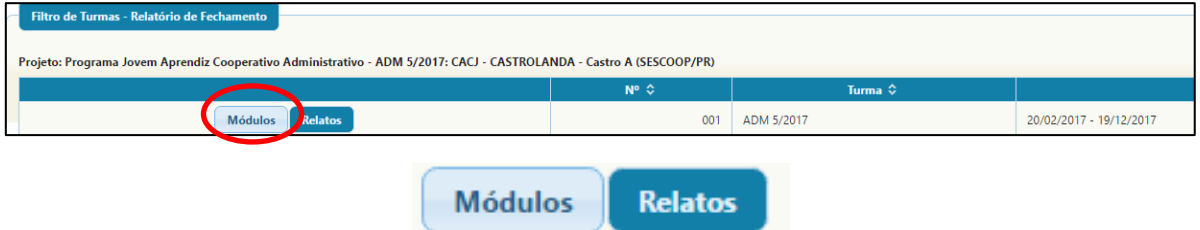

#### Clicar no módulo e no canto direito da tela no botão "Incluir":

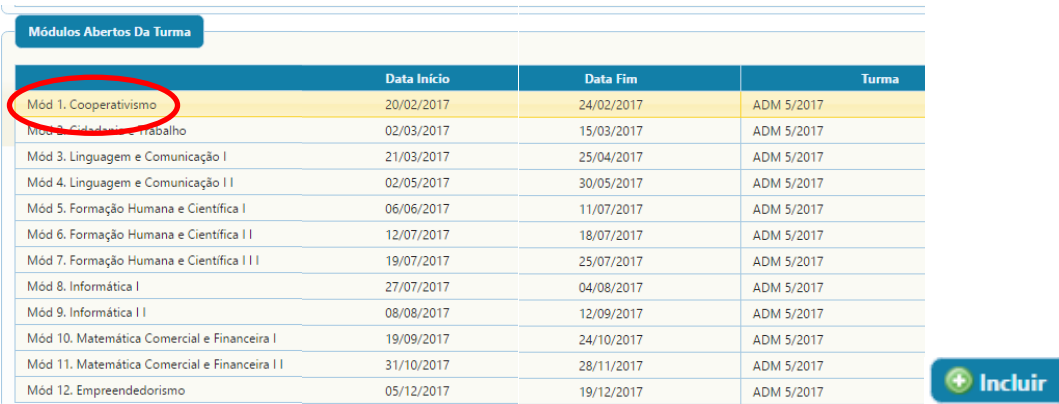

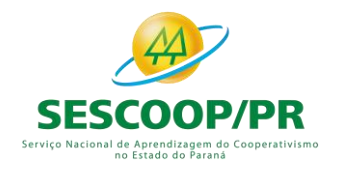

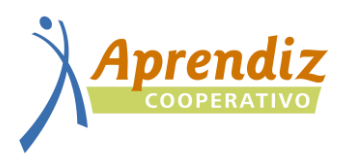

#### Preenchimento do relatório:

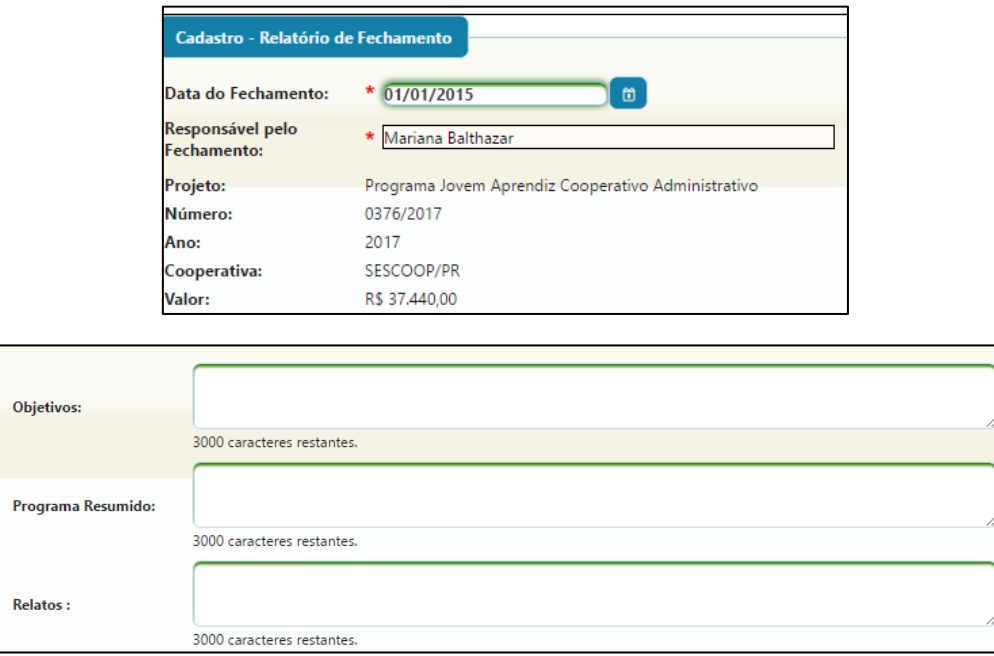

**Objetivos:** o objetivo do módulo foi atingido?

**Programa Resumido:** o que foi planejado?

**Relatos:** houve alguma situação negativa que foi necessária intervenção da coordenação do curso? Foi aplicada alguma ata de mediação ou foi conversado com os responsáveis?

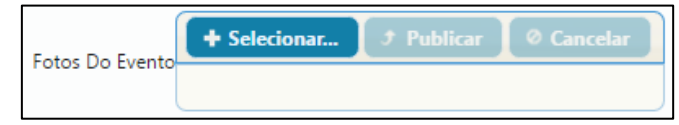

**Foto:** incluir foto do evento com banner do SESCOOP, mínimo 75% da turma, instrutor e devem ser capturadas de mais de um ângulo, que permitam a visualização do local de realização do evento.

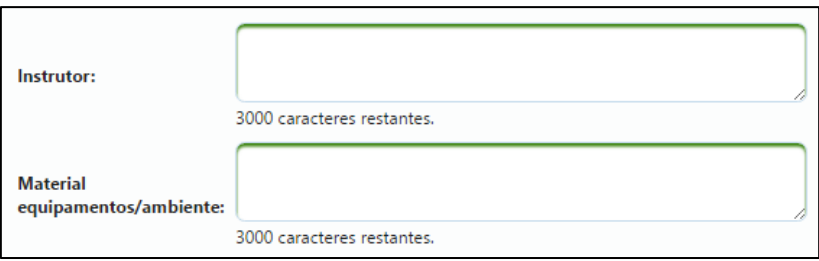

**Instrutor:** Quais observações foram feitas sobre o instrutor na ficha de avaliação?

**Material equipamentos/ambiente:** Quais os comentários a respeito dos equipamentos utilizados no curso e do local onde é realizado?

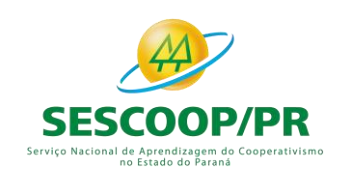

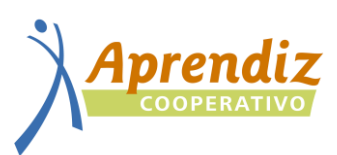

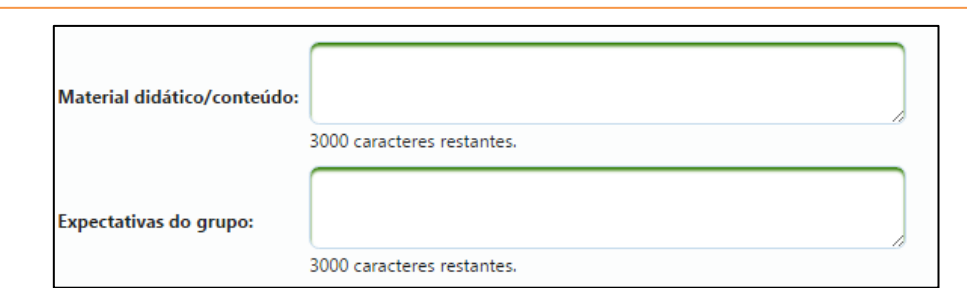

**Material didático/conteúdo:** Quais os comentários sobre o material didático e conteúdo aplicados?

**Expectativas do grupo:** O objetivo do módulo foi atingido?

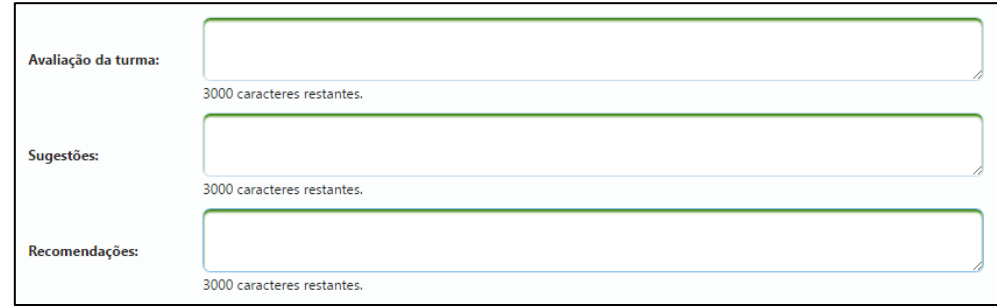

**Avaliação da turma:** Do ponto de vista do instrutor, qual a avaliação da turma?

**Sugestões e recomendações:** Observações apontadas pelo grupo nas avaliações.

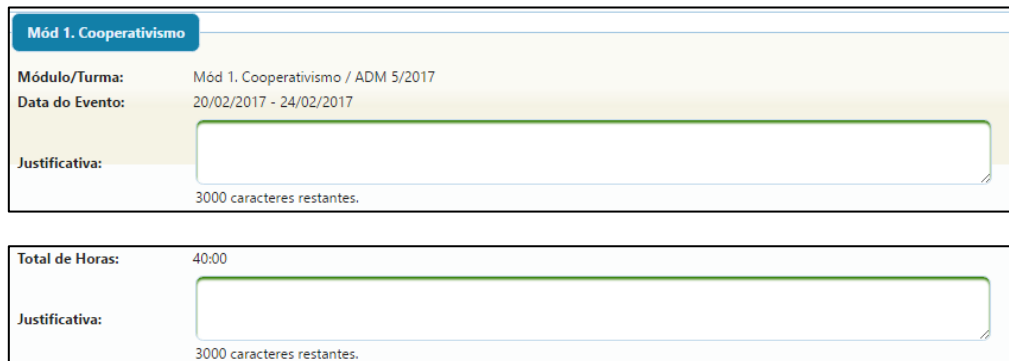

#### **Não é necessário preencher.**

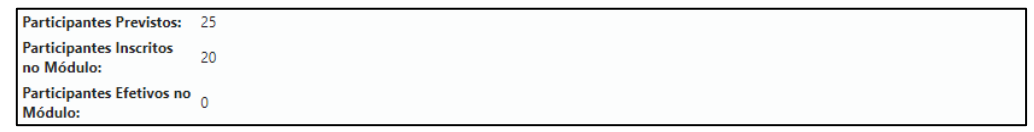

**Participantes previstos:** Preenchido automaticamente de acordo com o lançamento do projeto.

**Participantes inscritos:** Preenchido automaticamente de acordo com a quantidade de jovens inscritos no módulo.

**Participantes efetivos:** Preenchido automaticamente de acordo com o lançamento de presença dos jovens.

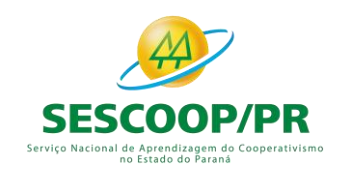

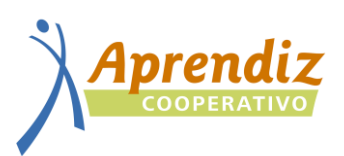

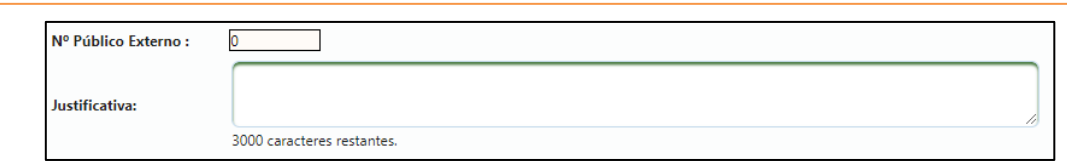

**Nº Público Externo:** Não é necessário preencher.

**Justificativa:** Quando o número de participantes inscritos for diferente dos efetivos, será necessário explicar a diferença, exemplos:

- $\checkmark$  1 jovem solicitou desligamento (encaminhar solicitação);
- $\checkmark$  1 foi desligado do programa;
- $\checkmark$  3 jovens não atingiram a frequência mínima 75%

#### Média de Avaliação do Módulo 10.0000 8.3333 6.6667 5.0000 3.3333 1.6667 0.0000 Instrutores Material / Conteúdo Organização Média Geral

#### **O gráfico é gerado automaticamente após o lançamento da avaliação do módulo:**

#### **Finalizando o relatório:**

1° SALVAR – guardar as informações preenchidas.

2° VISUALIZAR – verificar se alguma informação precisa ser corrigida.

3° GERAR RELATÓRIO – este documento deverá ser assinado e encaminhado ao SESCOOP na prestação de contas do módulo. Não é possível alterar o relatório após fazer esta ação.

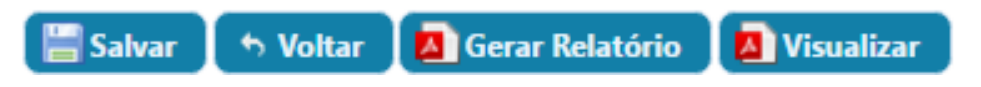

#### **Visualização do relatório:**

1) 1° SALVAR – guardar as informações preenchidas.

2° VISUALIZAR – verificar se alguma informação precisa ser corrigida.

3° GERAR RELATÓRIO – este documento deverá ser assinado e encaminhado ao SESCOOP na prestação de contas.

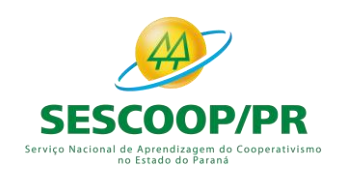

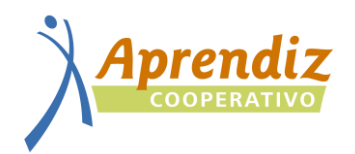

#### **PLANEJAMENTO DE TURMA**

<span id="page-20-0"></span>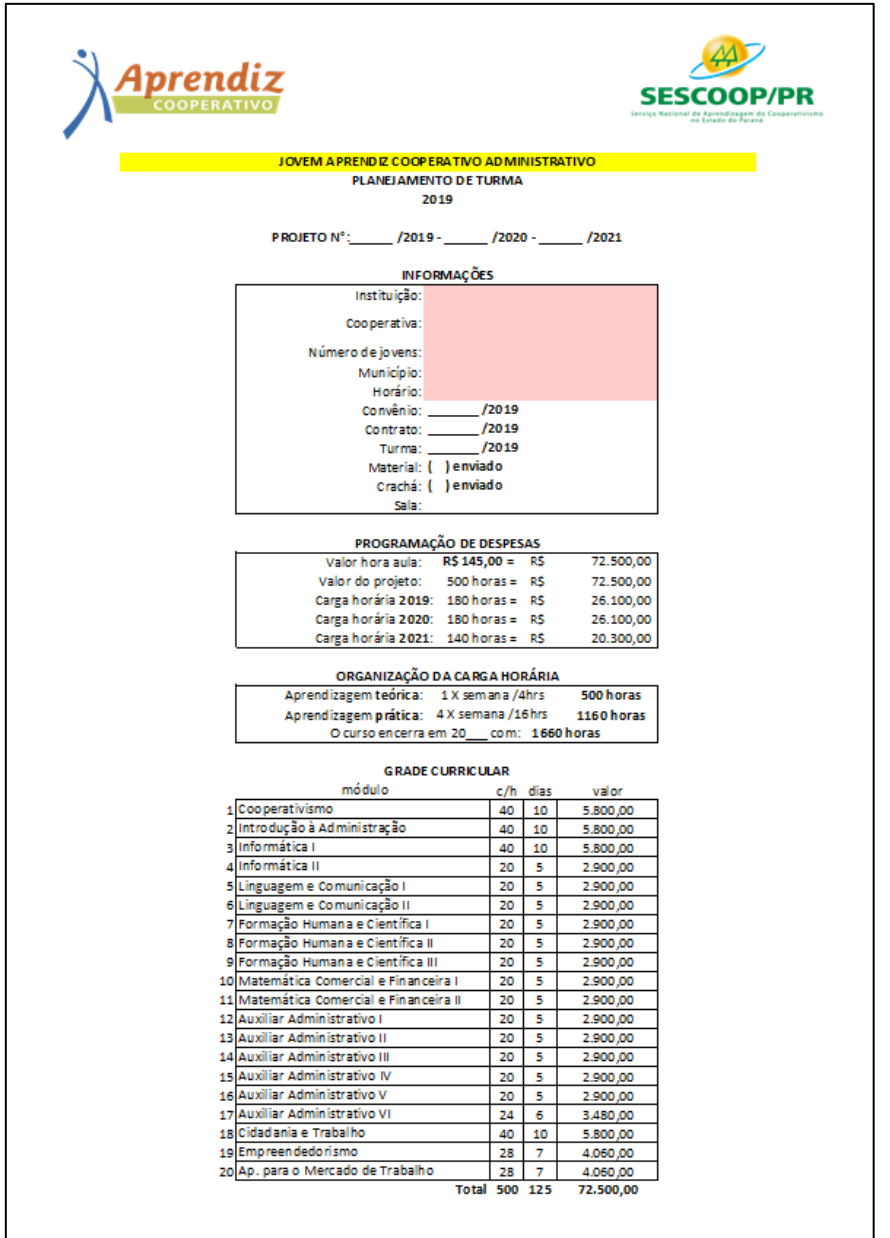

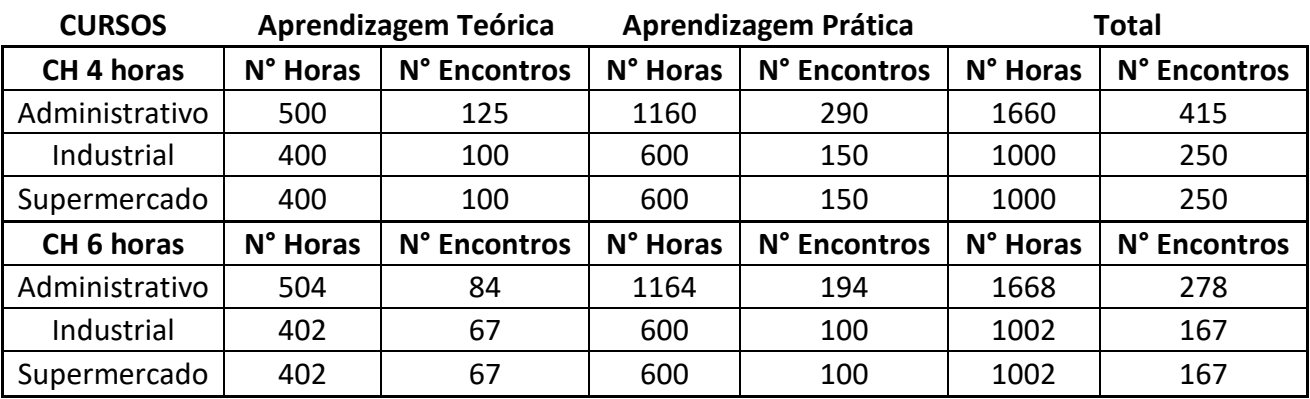

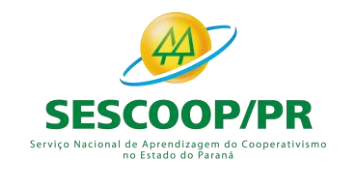

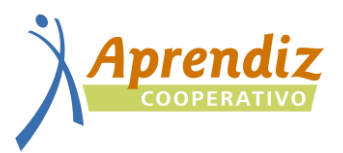

#### **1. INFORMAÇÕES**

<span id="page-21-0"></span>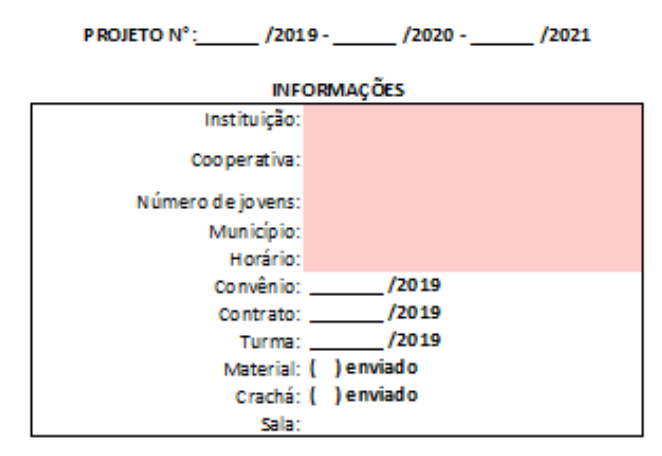

- O preenchimento do n° do projeto (PROJETO: N°: \_\_\_\_/2019 \_\_\_\_\_/2020) é realizado pelo SESCOOP/PR após o lançamento do projeto;
- O campo "informações" conta com dados gerais sobre o projeto, as células destacadas em rosa devem vir obrigatoriamente preenchidas;
- Campos como: "Convênio, Contrato, turma, material, crachá e sala" são de uso interno do SESCOOP/PR e não precisam ser preenchidos;
- Instituição: abreviatura do nome da instituição parceira responsável pelo acompanhamento do curso;
- Cooperativa: nome da cooperativa responsável pela aprendizagem prática (é possível formar uma turma com mais de uma cooperativa);
- Número de jovens: total de jovens matriculados, observar o mínimo de 15 jovens para abertura de uma turma;
- São utilizadas como base de cálculo para o quantitativo de aprendizes a serem contratados pela cooperativa, conforme INSTRUÇÃO NORMATIVA N.º 97, DE 30 DE JULHO DE 2012, do MTE:
	- *§ 3º São incluídas na base de cálculo do número de aprendizes a serem contratados o total de trabalhadores existentes em cada estabelecimento, cujas funções demandem formação profissional, independentemente de serem proibidas para menores de dezoito anos, excluindo-se:*
	- *I - as funções que, em virtude de lei, exijam formação profissional de nível técnico ou superior;*
	- *II - as funções caracterizadas como cargos de direção, de gerência ou de confiança, nos termos do inciso II do art. 62 e § 2º do art. 224 da CLT;*
	- *III - os trabalhadores contratados sob o regime de trabalho temporário instituído pela Lei n.º 6.019, de 3 de janeiro de 1973; e*
	- *IV - os aprendizes já contratados.*
- Município: munícipio que serão ministradas as aulas;
- Horário: considerando a carga horária diária de cada encontro (4 ou 6 horas), a disponibilidade do local e preferência da cooperativa pelo período que ocorrerá a turma;

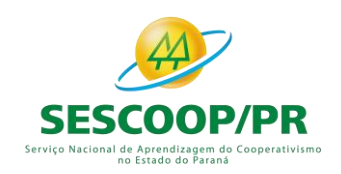

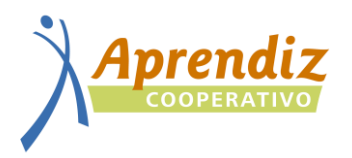

#### **2. PROGRAMAÇÃO DE DESPESAS**

#### PROGRAMAÇÃO DE DESPESAS

<span id="page-22-0"></span>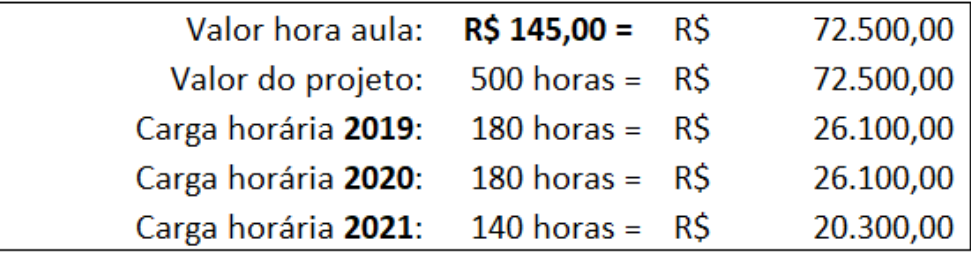

#### PROGRAMAÇÃO DE DESPESAS

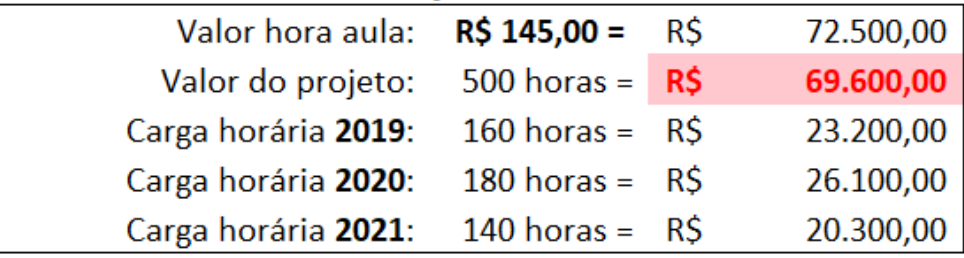

- A programação de despesas, células de valores, são preenchidas automaticamente de acordo com o número de encontros informados nos calendários;
- Caso as células permaneçam marcadas em rosa, acusam erro no número de encontros teóricos previstos;
- <span id="page-22-1"></span>• Importante observar a distribuição dos encontros, pois após a aprovação do projeto, não é possível modificar a carga horária estabelecida anualmente.

#### **3. ORGANIZAÇÃO DA CARGA HORÁRIA**

#### ORGANIZAÇÃO DA CARGA HORÁRIA

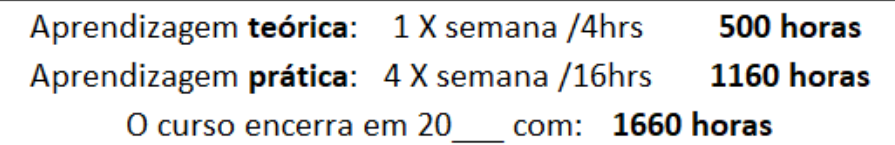

#### ORGANIZAÇÃO DA CARGA HORÁRIA

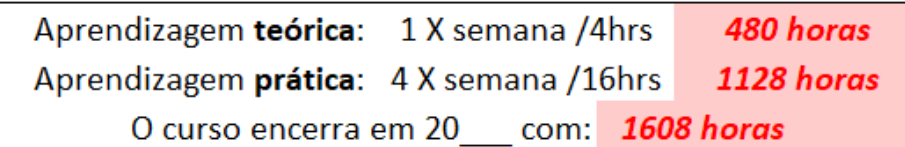

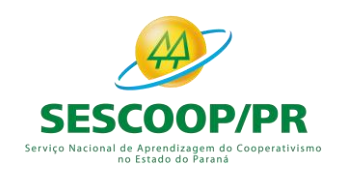

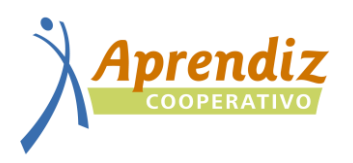

- Consta o número total de horas do curso e divisão da aprendizagem prática e teórica estabelecidas pelo cadastro do curso no Ministério do Trabalho respeitando a legislação;
- O SESCOOP dispõe de diversos modelos de organização da carga horária, com 4 ou 6 horas diárias;
- A cooperativa poderá escolher qual curso e quais dias da semana serão definidos para aprendizagem teórica e prática, respeitando obrigatoriamente o total de horas estabelecidas;
- A duração do curso varia de acordo com o modelo de distribuição da carga horária, feriados nacionais e municipais e período previsto para férias (previstas em concomitância com as escolares);
- O cálculo de horas é preenchido automaticamente conforme número de encontros previstos no calendário e caso contenha erro as células ficarão em vermelho (neste caso, rever o número de encontros previstos);
- Prever também no calendário a data de abertura e encerramento da turma (antes e ao término do curso);
- Não é possível iniciar turmas em janeiro, visto o período de reajuste conforme INPC de cada ano;
- O número mínimo de jovens para abertura de turma presencial é de 15 jovens;

#### **Erro na programação da aprendizagem teórica:**

#### ORGANIZAÇÃO DA CARGA HORÁRIA

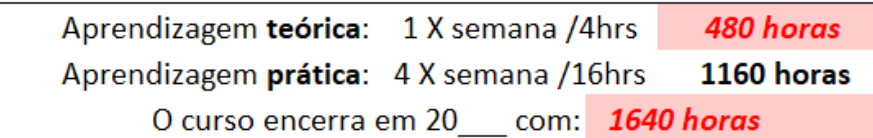

#### **Erro na programação da aprendizagem prática:**

#### ORGANIZAÇÃO DA CARGA HORÁRIA

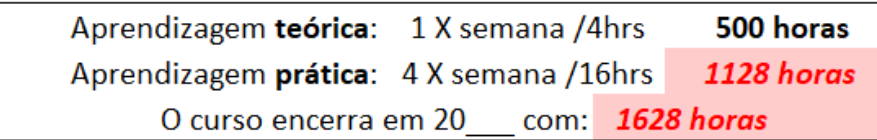

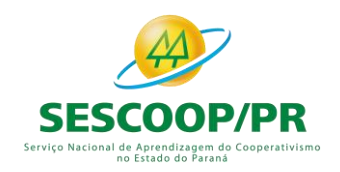

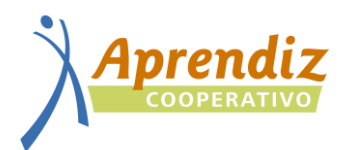

#### **4. GRADE CURRICULAR**

<span id="page-24-1"></span><span id="page-24-0"></span>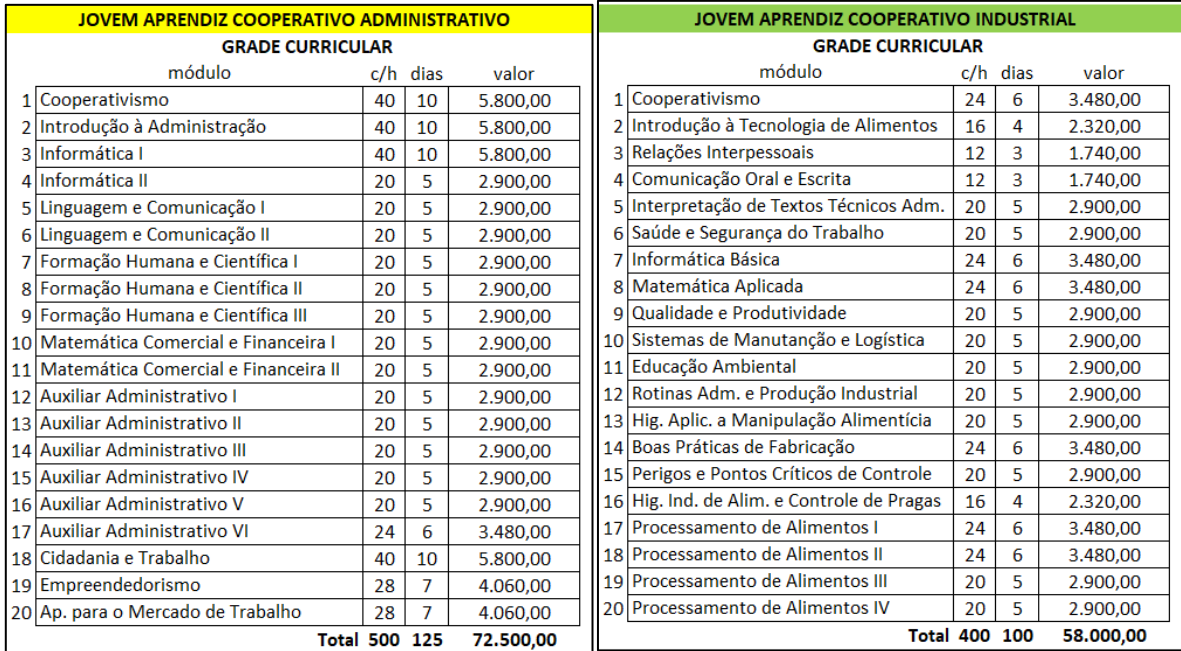

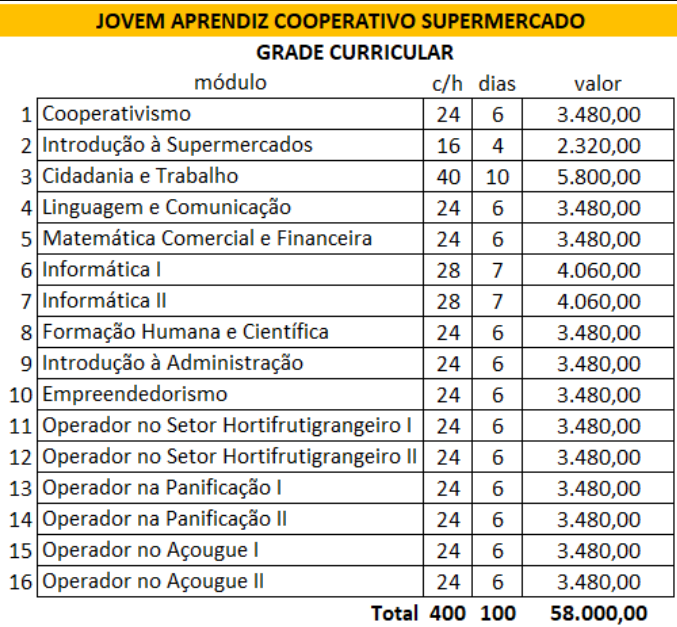

- Consta a organização dos módulos a serem realizados, carga horária, número de encontros e valores;
- Os valores são preenchidos automaticamente conforme hora/aula estabelecida na programação de pagamento;
- Observar que cada módulo deve **iniciar e finalizar no mesmo ano** e obedecer à ordem estabelecida;
- O pagamento é efetuado ao término de cada módulo mediante apresentação da prestação de contas (nota fiscal, relatório do evento, listas de presença e avaliação).

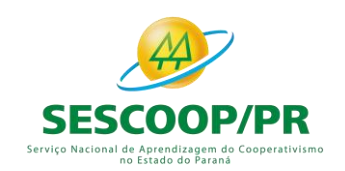

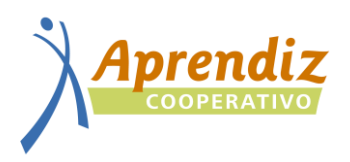

#### **5. CALENDÁRIOS**

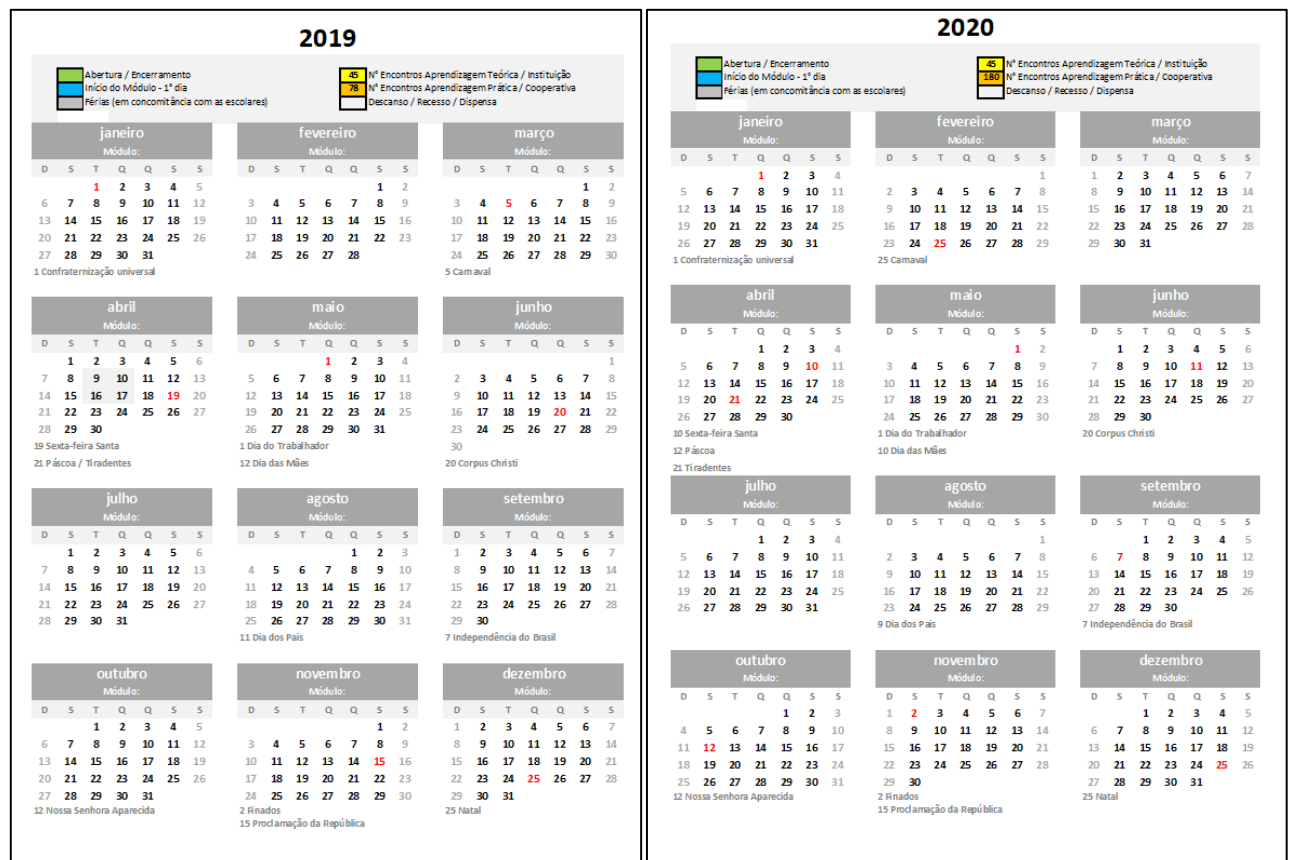

2021 Abertura / Encerramento<br>Início do Módulo - 1º dia<br>Férias (em concomitância cor 35 N° Encontros Aprendizagem Teórica / Instituição<br>32 N° Encontros Aprendizagem Prática / Cooperativa<br>Descanso / Recesso / Dispensa  $\begin{array}{c}\n\hline\n\text{Q} \\
\hline\n\text{4} \\
\text{11}\n\end{array}$  $\begin{array}{c}\n5 \\
5 \\
12\n\end{array}$  $\begin{array}{c|cc}\n0 & 0 \\
\hline\n0 & 0 \\
3 & 4 \\
\hline\n10 & 11\n\end{array}$  $\begin{array}{c}\n0 \\
2 \\
3 \\
10 \\
17 \\
24\n\end{array}$  $\begin{array}{c}\n5 \\
5 \\
12\n\end{array}$  $\overline{\mathbf{q}}$  $\overline{\phantom{a}}$  $\mathbf{D}$  $\begin{array}{c}\n\hline\n1 \\
2 \\
9 \\
16 \\
23\n\end{array}$  $\begin{array}{r} 5 \\ 6 \\ 13 \\ 20 \\ 27 \end{array}$  $\vert$  D  $\begin{array}{c} 5 \\ 6 \\ 13 \end{array}$  $\mathsf{S}=\mathsf{T}$  $\frac{1}{2}$ <br> $\frac{2}{3}$ <br> $\frac{1}{3}$ <br> $\frac{2}{3}$ <br> $\frac{3}{3}$  $\begin{array}{c} 5 \\ 1 \\ 8 \\ 15 \\ 22 \end{array}$  $\begin{array}{c}\n\uparrow \\
2 \\
9 \\
16 \\
23 \\
30\n\end{array}$  $\frac{5}{1}$ <br> $\frac{1}{2}$ <br> $\frac{1}{2}$  $\begin{bmatrix} 5 & 6 & 7 \\ 12 & 13 & 14 \\ 19 & 20 & 21 \\ 26 & 27 & 28 \\ 19 & 21 & 21 \end{bmatrix}$  $\frac{1}{8}$  $\begin{array}{c} 7 \\ 14 \\ 21 \end{array}$  $\begin{array}{c} 4 \\ 11 \\ 18 \\ 25 \end{array}$  $\overline{\mathbf{3}}$  $\begin{array}{c} 7 \\ 14 \\ 21 \\ 28 \end{array}$  $\frac{10}{17}$  $\begin{array}{c} 0 \\ 15 \\ 22 \\ 29 \end{array}$  $\begin{array}{c} 11 \\ 18 \\ 25 \end{array}$  $\begin{array}{c} 11 \\ 19 \\ 26 \end{array}$  $\frac{10}{17}$  $\begin{array}{c} 11 \\ 18 \\ 25 \end{array}$  $\frac{19}{26}$  $\frac{20}{27}$ 28  $\overline{29}$  $31$ 1 Confrate ersa 16 Camaya Modulo:<br>
Q Q<br>
2 3<br>
9 10<br>
16 17<br>
23 24<br>
30 0<br>
0<br>
1<br>
2<br>
3<br>
8<br>
9<br>
10<br>
15<br>
16<br>
17<br>
22<br>
23<br>
24 0 5 5<br>
3 4 5<br>
10 11 12<br>
17 18 19<br>
24 25 26  $-5 - 1$  $\mathbf{D}^{\dagger}=\mathbf{S}$ Q  $\mathbf{S}$  $\alpha$  $\mathbf{Q}$  $\mathsf{s}$ T  $\begin{array}{c} 1 \\ 8 \\ 15 \\ 22 \end{array}$  $\begin{array}{cccccc} & & & & & & & 1\\ 5 & 6 & 7 & 8\\ 12 & 13 & 14 & 15\\ 19 & 20 & 21 & 22\\ 26 & 27 & 28 & 29 \end{array}$  $\begin{array}{c} 3 \\ 10 \\ 17 \\ 24 \end{array}$  $\begin{array}{c} 7 \\ 14 \\ 21 \end{array}$  $\begin{array}{cccccc} 3 & 4 & 5 & 6 & 7 \\ 10 & 11 & 12 & 13 & 14 \\ 17 & 18 & 19 & 20 & 21 \\ 24 & 25 & 26 & 27 & 28 \end{array}$  $\overline{a}$  $\overline{6}$  $\Delta$  $\begin{array}{c} 2 \\ 9 \\ 16 \\ 23 \end{array}$ 11 12 13<br>18 19 20<br>25 26 27<br>2 Sexta-feira Santa  $\frac{13}{20}$ <br>20<br>27  $\frac{15}{22}$  $30$  $29$ 28  $\overline{29}$  $30$ 1 Dia do Trabalhado 3 Cornus Cl 2 sextant<br>4 Páscoa<br>21 Tirade 9 Dia das Mães Modulo:<br>
T Q Q S<br>
3 4 5 6<br>
10 11 12 13<br>
17 18 19 20<br>
24 25 26 27<br>
31<br>
31 0 5 7<br>1 2 3<br>3 9 1<br>5 16 1<br>22 23 2<br>22 30 3<br>8 Dia dos País 1 3 3 4 5 6 7 8 9<br>1 1 2 2 3 3 4 1 2 3 1 2 3 2 3 4 1 2 2 3 3 4 1 2 3 4 1 2 3 1 4 2 3 4 2 3 3 2 5 2 5 2 5 2 7 2 3 3 3 0  $D = S$  $\frac{1}{3}$ <br> $\frac{3}{10}$ <br> $\frac{1}{17}$ <br> $\frac{24}{31}$  $\frac{5}{7}$ <br> $\frac{7}{14}$ <br> $\frac{21}{28}$  $\frac{5}{3}$ <br>10<br>17<br>24  $\begin{array}{c} 5 \\ 4 \\ 11 \\ 18 \end{array}$  $\begin{array}{c} 5 \\ 12 \\ 19 \\ 26 \end{array}$  $\overline{25}$  $\begin{array}{c} 5 \\ 3 \\ 10 \\ 17 \\ 24 \\ 31 \end{array}$  $\begin{array}{c}\n5 \\
4 \\
11\n\end{array}$  $\frac{5}{2}$ <br> $\frac{2}{9}$ <br> $\frac{9}{16}$ <br> $\frac{23}{30}$  $\frac{18}{25}$ 

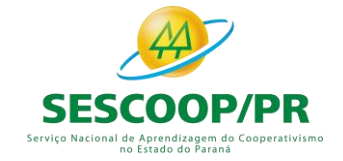

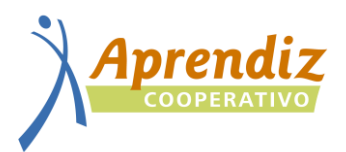

45 | N° Encontros Aprendizagem Teórica / Instituição N° Encontros Aprendizagem Prática / Cooperativa

Abertura / Encerramento

Início do Módulo - 1º dia

Descanso / Recesso / Dispensa Férias (em concomitância com as escolares) janeiro fevereiro marco Módulo: 3 Módulo: 4 D S T Q Q S S D S T Q Q S D<sub>S</sub>T  $Q$   $Q$  $S$  $S$  $S$  $1 \t2$  $3 \t 4 \t 5$  $\overline{2}$  $\overline{2}$  $\mathbf{1}$  $3 \t 4 \t 5 \t 6$  $5 \t 6 \t 7$ **9 10 11** 12  $\overline{\mathbf{8}}$  $\overline{9}$  $3 \quad 4$  $\overline{q}$ 6  $\overline{\mathbf{8}}$  $\overline{7}$  $\overline{\mathbf{a}}$ 10 11 12 13 14 15 15 16 17 18 19 10 11 12 13 14 15 16 13 16 20 21 22 23 24 25 26 17 18 19 20 21 22 23 17 18 19 20 21  $22$  $23$ 28 29 30 31 24 25 26 27 28 24 25 26 27 28 29 30  $27<sup>°</sup>$ 1 Confraternização universal 5 Carnaval dezembro outubro novembro Módulo: Módulo: D<sub>S</sub>T D S T Q Q S S  $Q$   $Q$   $S$  $\overline{\mathbf{s}}$  $Q$   $Q$   $S$   $S$ D<sub>S</sub>T  $\overline{1}$  $\mathbf{1}$  $\overline{2}$  $\overline{\mathbf{3}}$  $\overline{4}$  $-5$  $\mathbf{1}$  $\overline{2}$  $2<sup>7</sup>$  $3<sup>°</sup>$  $\overline{\mathbf{4}}$  $\overline{\mathbf{5}}$  $\boldsymbol{6}$  $\overline{7}$  $\overline{z}$  $\mathbf{q}$  $10$   $11$   $12$  $\mathbf{R}$  $\mathbf{A}$ - 5  $\overline{\phantom{0}}$  $\overline{7}$  $\mathbf{R}$  $\overline{q}$  $\mathbf{R}$ 9 10 11 12 13  $14$ 6  $\mathbf{R}$ 10 11 12 13 14 15 16 13 14 15 16 17 18 19 15 16 17 18 19 20  $21$ 20 21 22 23 24 25 26 17 18 19 20 21 22 23 22 23 24 25 26 27 28 27 28 29 30 31 24 25 26 27 28 29 30 29 30 31 12 Nossa Senhora Aparecida 2 Finados 25 Natal 15 Proclamação da República

- Observar a legenda no início do documento, A abertura/encerramento da turma de ser destacada na cor **verde**, o primeiro dia do módulo em **azul**, as férias em **cinza** (programadas obrigatoriamente simultaneamente com as escolares e com a aprendizagem), os encontros teóricos na cor **amarela** e os práticos na cor **laranja;**
- Após o preenchimento de todo o calendário, completar com o número de encontros realizados no ano para cálculo do projeto;
- Programar a abertura da turma antes do início das aulas para apresentação do programa e entrega de materiais, se possível convidar para a reunião os jovens, seu responsável, instrutores do curso e supervisores;
- Os módulos 1 e 2 acontecem obrigatoriamente **sequencialmente** antes da prática profissional a fim de preparar os jovens para o ingresso na cooperativa e adapta-los a aprendizagem;
- Em cada mês, escrever o número do módulo que estará acontecendo;
- Observar feriados anuais e específicos da realidade do município bem como eventuais eventos da cooperativa;
- Assim como a abertura, ao término do curso, programar o encerramento da turma considerando a data do fechamento da prestação de contas no sistema GDH para emissão dos certificados.
- Fica a cargo da cooperativa e instituição a realização ou não da solenidade de encerramento.

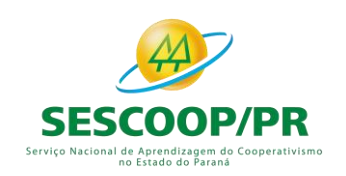

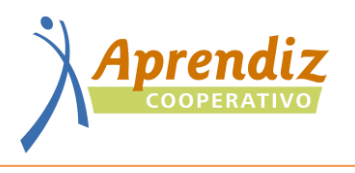

#### **6. EXECUÇÃO DAS TURMAS**

- <span id="page-27-0"></span>1. MATERIAL: conferir todo o material recebido no momento da entrega na presença do entregador e devolver o formulário preenchido.
- 2. CADASTRO: assim que o projeto for aprovado, solicitamos que a cooperativa efetue o cadastro e vincule os jovens a todos os módulos do projeto.
- 3. LISTA DE PRESENÇA: a emissão deve feita pela data de cada aula e não por período. Observar se todos os jovens constam na lista, listas rasuradas serão devolvidas.
- 4. ALTERAÇÃO DE DATAS: caso seja necessário alterar alguma data, informar o SESCOOP com antecedência para alteração no sistema.
- 5. ATIVIDADES EXTRACURRICULARES: as atividades a serem desenvolvidas com os jovens devem estar previstas nos dias programados neste planejamento. Observar a carga horária total prevista e dias da semana estabelecidos em contrato.
- 6. INCLUSÃO: segundo orientação legal, a possibilidade de inclusão é possível desde que prevista no programa e se os módulos forem independentes, o que não é caso do jovem Aprendiz Cooperativo. O programa foi constituído desta forma em observância ao prejuízo de conteúdo, grau de complexidade progressiva e orientação do Ministério do Trabalho. Desta forma, a reposição de jovens deverá ser feita no início de novas turmas.
- 7. TRANFERÊNCIA: é possível transferir o jovem de turma desde que para uma turma com andamento igual de módulos.
- 8. DESLIGAMENTO: cooperativa, instituição e o jovem podem requerer o desligamento por meio de solicitação. Caso cooperativa ou instituição fazer a solicitação, observar as hipóteses de rescisão de contrato de aprendiz:

*I – término do seu prazo de duração;*

*II – quando o aprendiz chegar à idade-limite de 24 anos, salvo nos casos de aprendizes com deficiência;*

*III – ou, antecipadamente, nos seguintes casos:*

- *Desempenho insuficiente ou inadaptação do aprendiz;*
- *Falta disciplinar grave (art. 482 da clt);*
- *Ausência injustificada à escola que implique perda do ano letivo;*
- *Solicitação do aprendiz.*
- ✓ Para que o desligamento ocorra, é necessário orientar o jovem e registrar esta orientação através das atas de mediação, relatando a conversa e possibilitando que o quadro seja revertido.
- ✓ Se após algumas tentativas o jovem não se adaptar, o desligamento pode ser solicitado por meio de formulário juntamente com as atas de mediação.

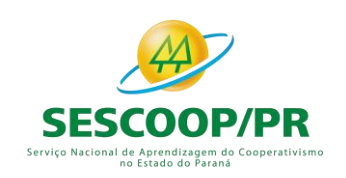

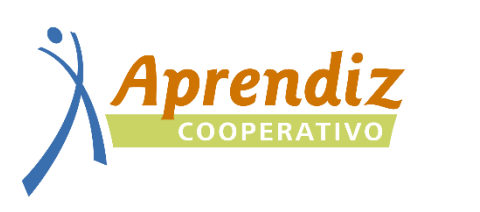

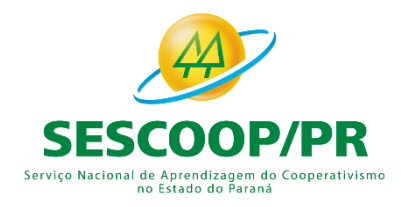